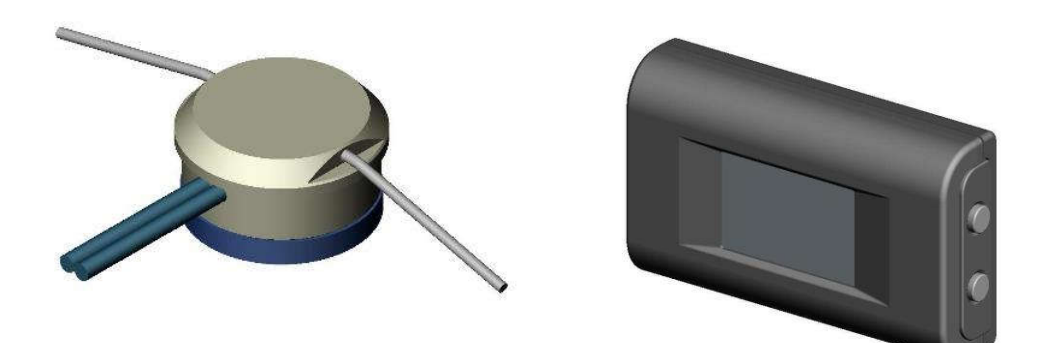

# Ультразвуковой датчик уровня "SIGMA"

Модели ULSx-уу

# Инструкция по монтажу

**ULS.0000-RU HM** 

v.180205

#### **СОДЕРЖАНИЕ**

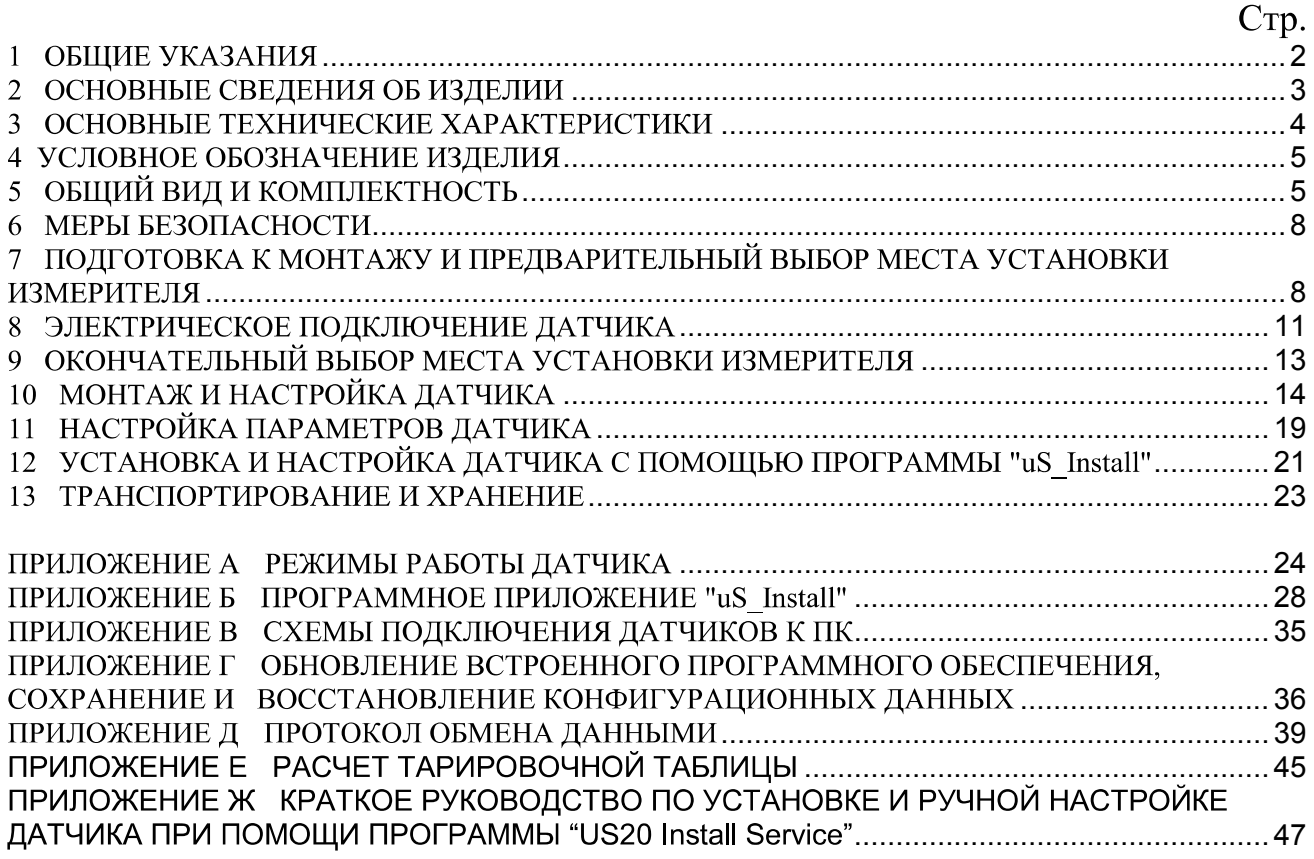

Настоящее руководство по монтажу предназначено для получения сведений, необходимых пользователям во время монтажа, эксплуатации и обслуживания ультразвукового датчика уровня "SIGMA", моделей ULS-20, ULS2-20 и ULS4-20 (далее по тексту – Датчик или Изделие).

## 1 ОБЩИЕ УКАЗАНИЯ

К монтажу и обслуживанию датчика допускаются персонал, ознакомленный с настоящей инструкцией.

При выполнении работ по установке датчика уровня топлива должны быть выполнены организационные и технические мероприятия, обеспечивающие безопасность работ с газобаллонным оборудованием (далее - ГБО), контрольноизмерительным оборудованием, вспомогательным оборудованием и расходными материалами (подробнее см. 6).

# 2 ОСНОВНЫЕ СВЕДЕНИЯ ОБ ИЗДЕЛИИ

Ультразвуковой датчик уровня "SIGMA" предназначен для бесконтактного измерения уровня сжиженного газа пропан-бутан (далее - Топливо) в горизонтально расположенных топливных газовых баллонах транспортных средств (далее - ТС):

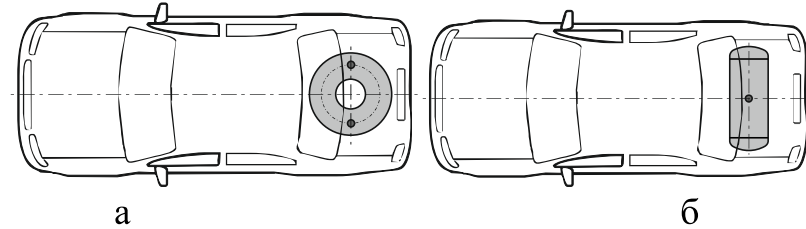

Рис. 2.1 – Типичное расположение топливных баллонов ГБО и рекомендованные места установки измерителя датчика в легковых автомобилях

(а -тороидальный баллон, б - цилиндрический баллон)

Возможно также использование датчика для измерения уровня бензина, дизельного топлива и других жидких сред в баках с круговой формой вертикального сечения бака.

Датчик состоит из двух блоков – измерителя и преобразователя с индикатором (далее - Преобразователь).

Преобразователь выполняет расчет уровня топлива по результатам обработки информации от измерителя и индицирует показания на индикаторе. Для того, чтобы отображался не уровень топлива, а его объем выполняется процедура тарирования. После выполнения тарирования уровень топлива (в сантиметрах) пересчитывается в объемные величины (литры). Результаты измерения отображаются на индикаторе, а также могут быть переданы внешнему контролирующему устройству для дальнейшей обработки.

Описание использования индикатора при различных режимах работы и настройки датчика находятся в приложении А.

Измеритель устанавливается на дно баллона с наружной стороны с помощью фиксатора - троса с натяжным устройством (далее - Фиксатор).

Для защиты датчика от механических воздействий и несанкционированного доступа к датчику и системе его крепления может быть использовано устройство защиты ULM.4000, которое поставляется по запросу и может применяться на горизонтально расположенных цилиндрических топливных газовых баллонах диаметром до 450 мм, установленных снаружи ТС (рис.5.3).

Установка датчика не вносит изменений в конструкцию и не влияет на работу установленного ГБО.

Датчик может передавать данные в информационную систему ТС. Выпускаются три модификации датчиков SIGMA ULS, которые отличаются интерфейсом передачи данных:

SIGMA ULS - интерфейс обмена данными отсутствует;

SIGMA ULS2 - обеспечивается обмен данными по интерфейсу RS-232;

SIGMA ULS4 - обеспечивается обмен данными по интерфейсу RS-485. Датчик может применяться совместно с оборудованием, поддерживающим протокол обмена данными Epsilon Data Exchange (см. приложение Д).

# 3 ОСНОВНЫЕ ТЕХНИЧЕСКИЕ ХАРАКТЕРИСТИКИ

### Таблица 3.1 – Основные технические данные

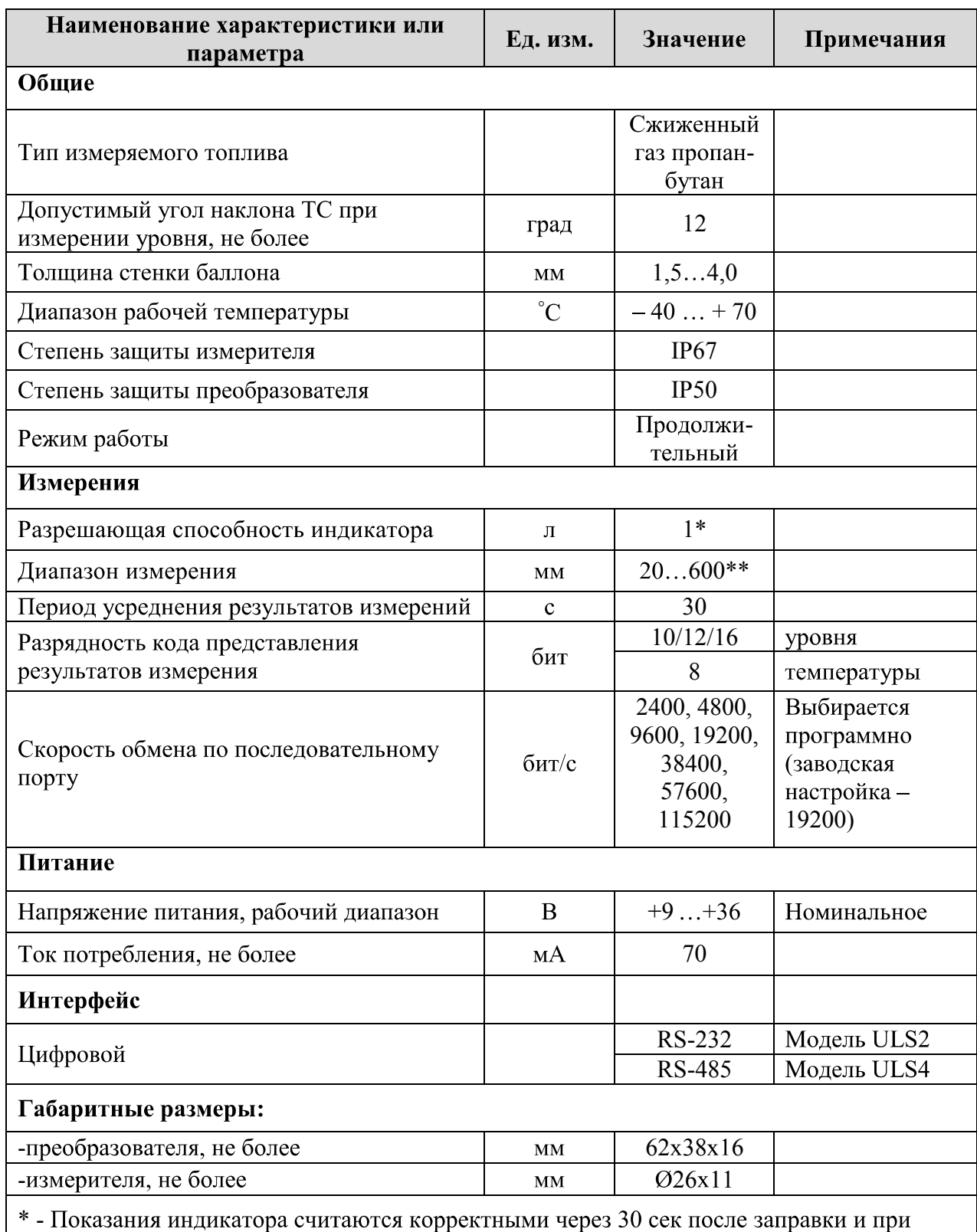

горизонтальном положении транспортного средства

\*\* - При уровне топлива менее нижнего предела диапазона измерения возможны некорректные показания датчика. Рекомендуется производить заправку не дожидаясь достижения уровнем топлива нижнего предела диапазона измерения.

## 4 УСЛОВНОЕ ОБОЗНАЧЕНИЕ ИЗДЕЛИЯ

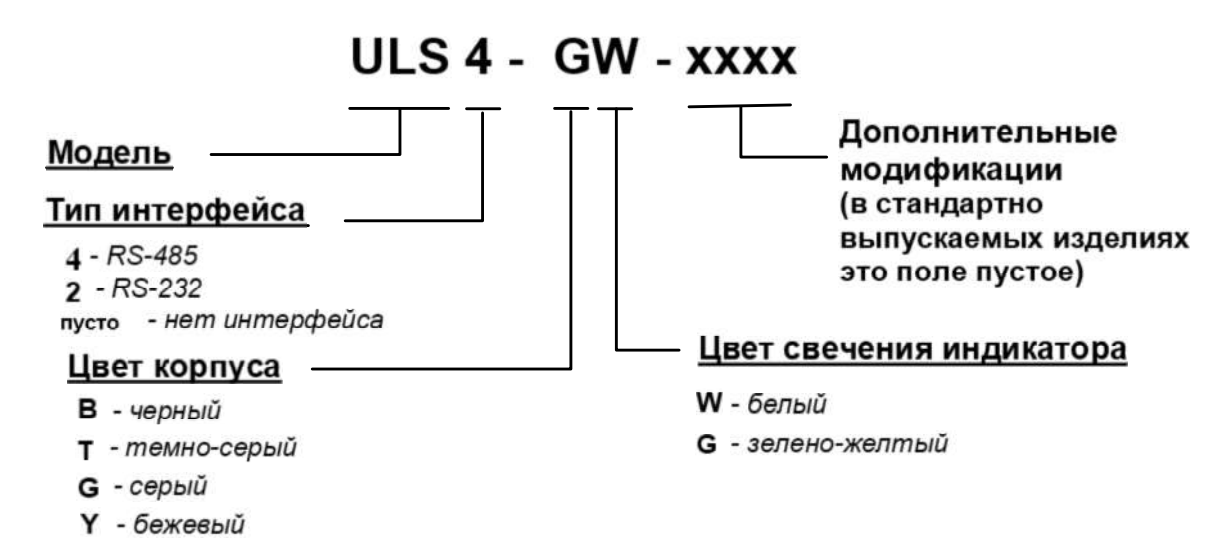

Рис. 4.1 - Расшифровка условного обозначения модели

# 5 ОБЩИЙ ВИД И КОМПЛЕКТНОСТЬ

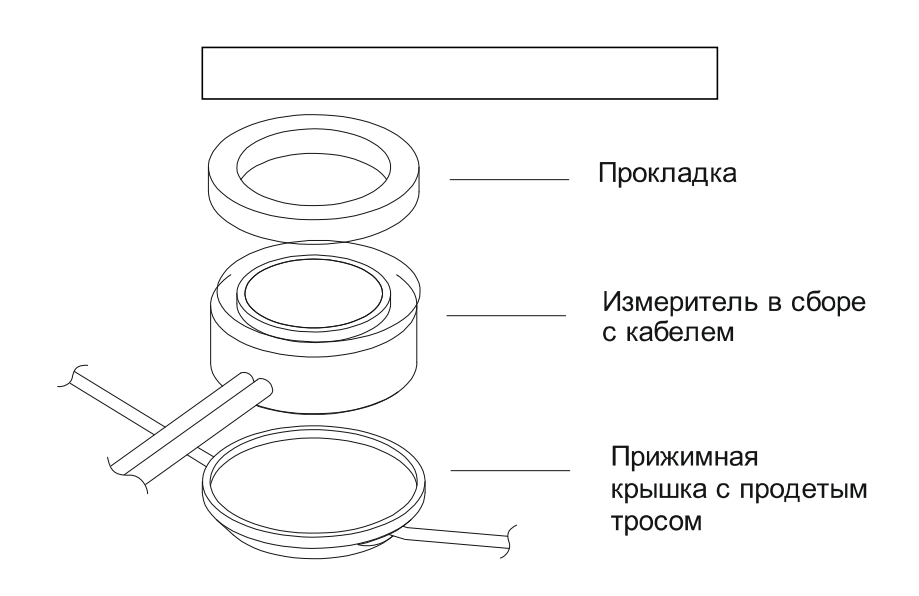

*5.1*

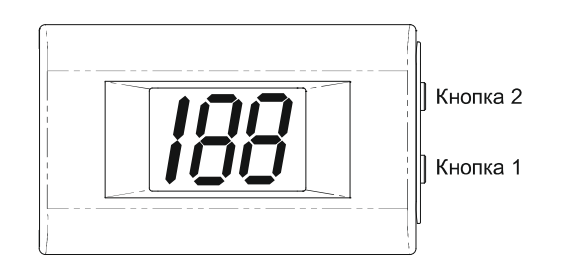

Рис 5.2 – Внешний вид преобразователя с индикатором *(Кнопка 1- для изменения режима работы, Кнопка 2 - для перемещения по* пунктам меню; см. приложение A)

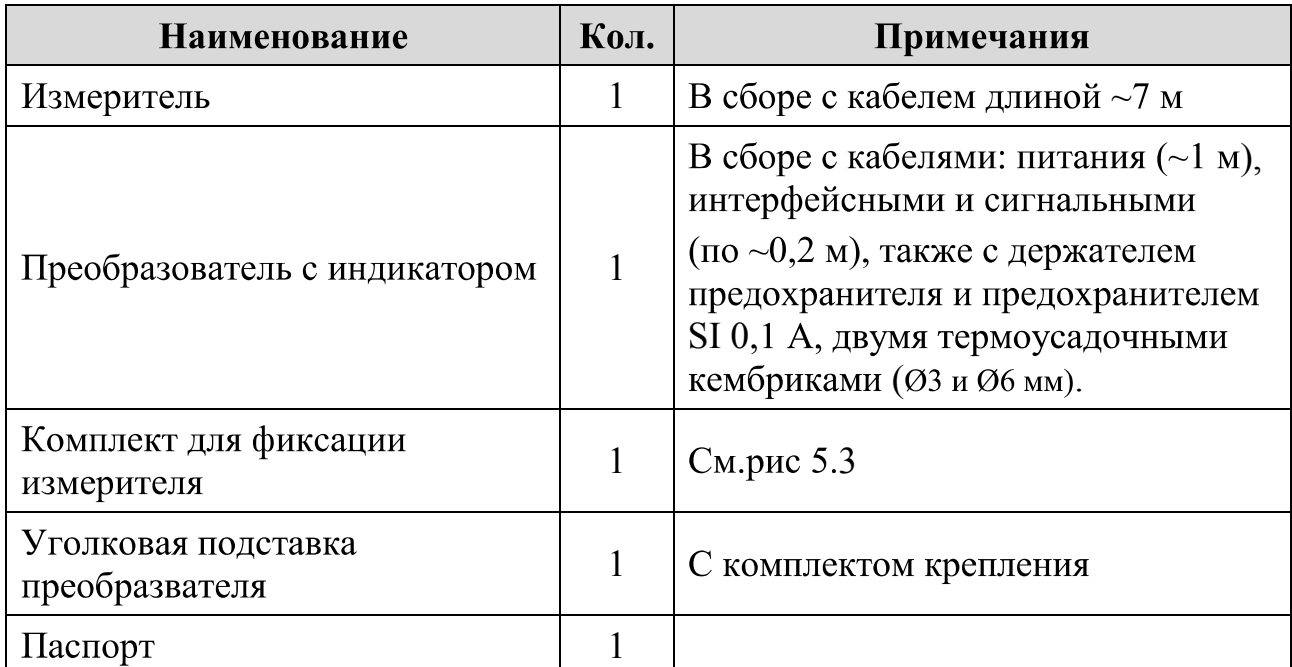

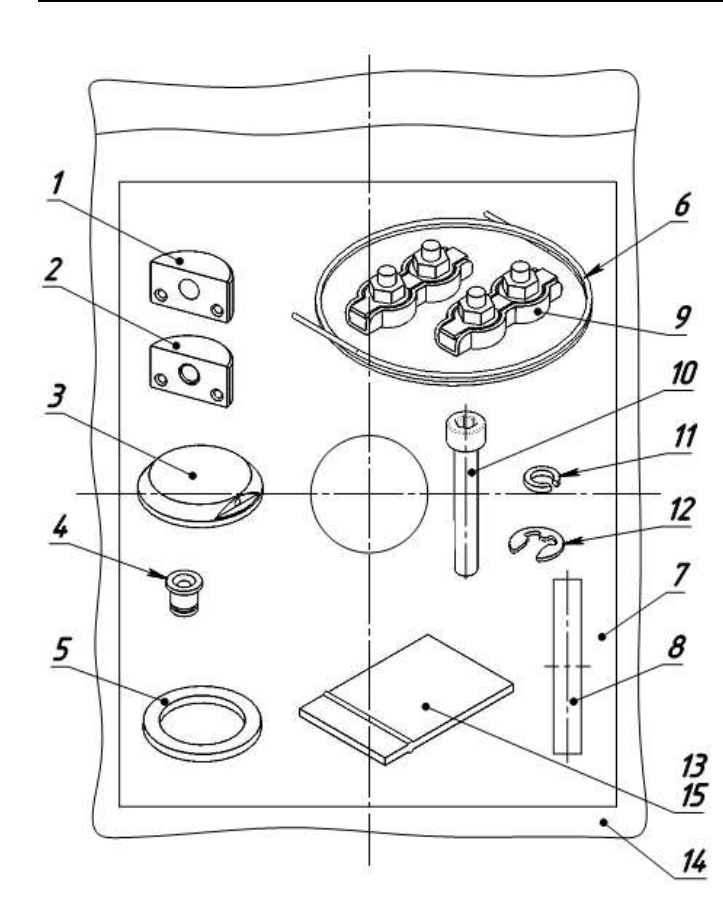

- $1 \text{Полувтулка } (\varnothing 5)$
- $2 \text{Полувт~~улка (M5)~~$ </del>
- 3 Крышка прижим измерителя
- $4-Bmy<sub>ik</sub>$ а (защита тросв)
- 5 Прокладка измерителя
- (приклеена на измеритель)
- 6 Трос. Длина 2 м
- 7 Виброизолятор на баллон
- 8 Виброизолятор на датчик
- 9- зажим для троса двойной
- $10 B$ инт М5 х 35
- 11 Шайба Гровера
- 12 Шайба быстросъемная

(внутр.  $\varnothing$ 5)

- 13, 14 Пакеты полиэтиленовые
- 15 Смазка ЦИАТИМ-221 5 г

Рис 5.3 - Состав комплекта фиксации измерителя

Таблица 5.2 – Приспособления, документация и ПО, поставляемые по дополнительному заказу

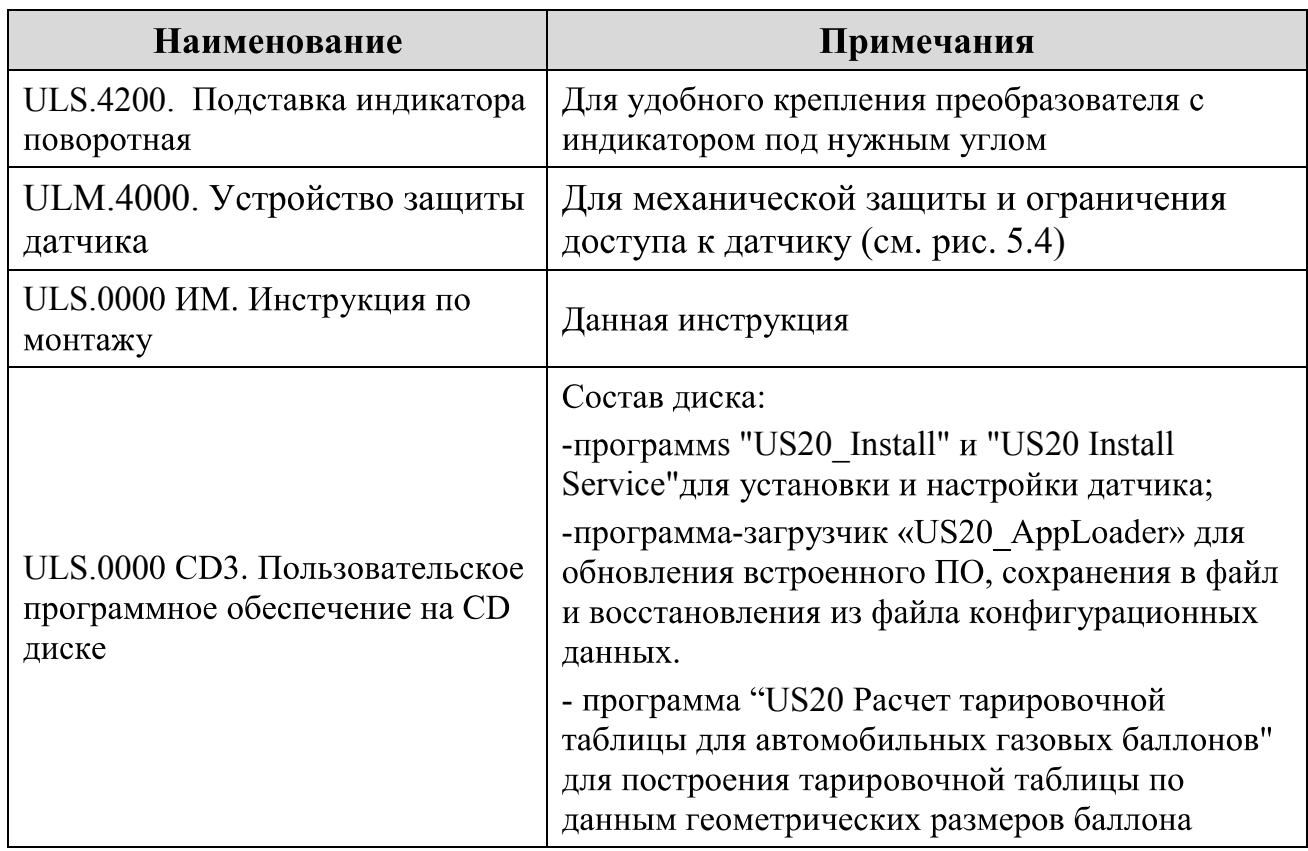

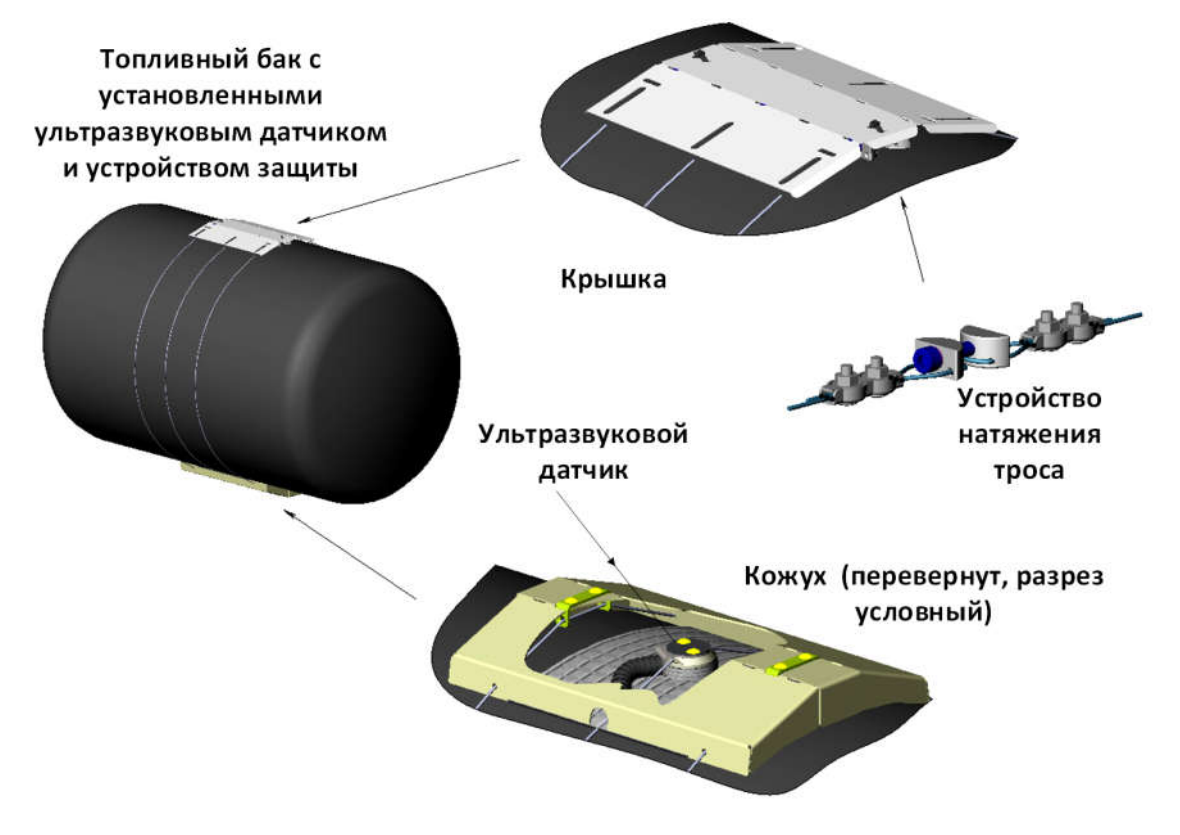

Puc 5.4 – Схема установки и расположения составных частей устройства защиты датчика (поставляется по запросу)

# 6 МЕРЫ БЕЗОПАСНОСТИ

На месте производства работ должны соблюдаться требования правил противопожарной безопасности в соответствии с ГОСТ 12.1.004-91 "ССБТ. Пожарная безопасность. Общие требования" и электробезопасности в соответствии с ГОСТ 12.1.019-91 "ССБТ. Электробезопасность. Общие требования" или требования, действующие на территории потребителя.

На автомобильном транспорте в месте производства работ должны соблюдаться требования правил охраны труда в соответствии с НПАОП 0.00-1.62-12 "Правила охраны труда на автомобильном транспорте", требования работы с ГБО или требования нормативных документов, действующих на территории потребителя.

Ответственность за выполнение мер безопасности возлагается на технический персонал, осуществляющий установку датчика, а также на сотрудников, отвечающих за оборудование места производства работ.

# 7 ПОДГОТОВКА К МОНТАЖУ И ПРЕДВАРИТЕЛЬНЫЙ ВЫБОР МЕСТА УСТАНОВКИ ИЗМЕРИТЕЛЯ

7.1 Распаковать и проверить комплектацию изделия согласно таблице 5.1

7.2 Подготовить оборудование, инструменты и расходные материалы согласно таблице 7.1:

Таблица 7.1

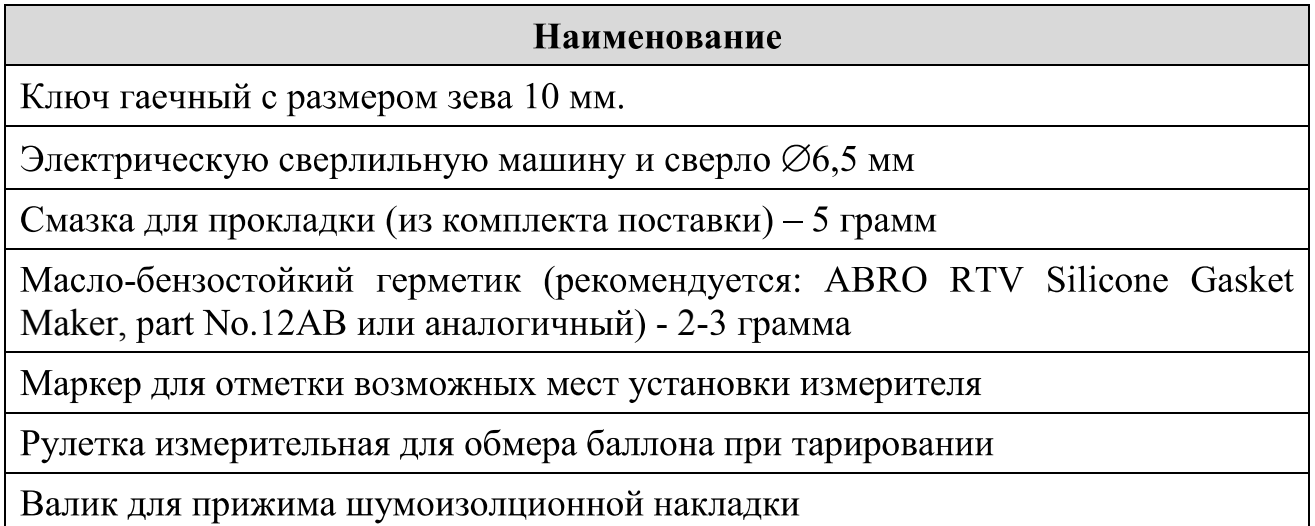

Примечание - Для монтажа могут также понадобиться прокладки, толщиной до 20 мм из резины или иного неметаллического эластичного материала достаточной жесткости для приподнятия баллона с целью обеспечения необходимого зазора при установке измерителя на дно бака.

7.3 Заправить баллон не менее чем на 2/3 объема.

# 7.4 Предварительно выбрать место для установки измерителя. Для этого:

7.4.1. Установить автомобиль на ровную горизонтальную поверхность, баллон при этом должен принять горизонтальное положение.

7.4.2 Для достижения оптимального режима работы, измеритель датчика должен быть установлен в нижней точке, точно по центру баллона, как показано на рисунках 2.1, 7.1, 7.2.

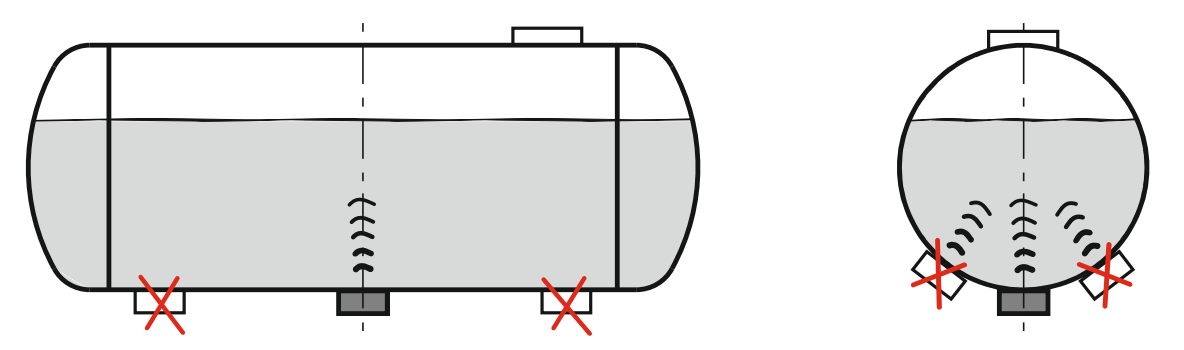

Рис. 7.1 – Правильные и неправильные места установки датчика на цилиндрическом баллоне

7.4.3 Наилучшим местом для установки измерителя являются конструктивные ниши и углубления в днищах отсеков ТС. Между днищем, стенками отсека и измерителем должны быть зазоры не менее 5 мм. (см. рис. 7.2). Возможно, что для этого придется приподнять баллон с помощью резиновых прокладок. При этом их следует равномерно расположить таким образом, чтобы соблюдалось условие горизонтального расположения баллона.

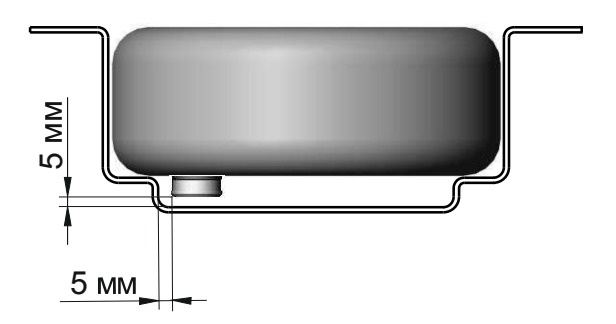

Рис. 7.2 – Размещение измерителя в углублении днища ТС

Другим решением для установки измерителя может быть вырезка в днище ТС отверстия  $\varnothing$  40 – 50 мм, в котором можно разместить измеритель. Отверстие затем можно загерметизировать с помощью пластины из листовой резины или подходящих по размеру пробок-заглушек (в комплектацию не входят).

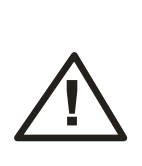

Внутри баллона, над местом установки измерителя не должно быть перегородок и других элементов конструкции баллона (поплавков, патрубков и т.п.). Не допускается установка измерителя датчика на сварочный шов и другие неровности баллона.

Рабочая поверхность измерителя должна быть максимально параллельна плоскости поверхности топлива, т.е. расположена горизонтально.

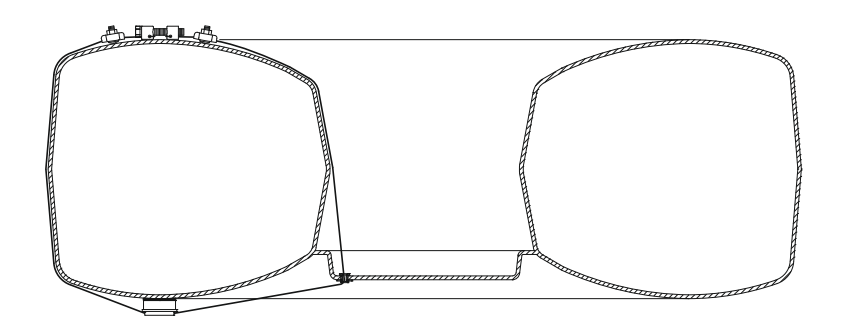

Рис. 7.2 – Выбор места установки датчика на тороидальном баллоне

7.4.4 Выбрать с учетом данных замечаний два-три предполагаемых места для установки измерителя, очистить от загрязнений и ржавчины, обезжирить и пометить их.

# 8 ЭЛЕКТРИЧЕСКОЕ ПОДКЛЮЧЕНИЕ ДАТЧИКА

8.1 Электрическое подключение датчика заключается в соединении проводов кабелей измерителя и преобразователя, подсоединении проводов питания к бортовой сети и, возможно, присоединение проводов интерфейса RS-232 или RS-485 к устройству снятия или передачи данных (в соответствии с цветовой маркировкой, приведенной на рис. 8.1):

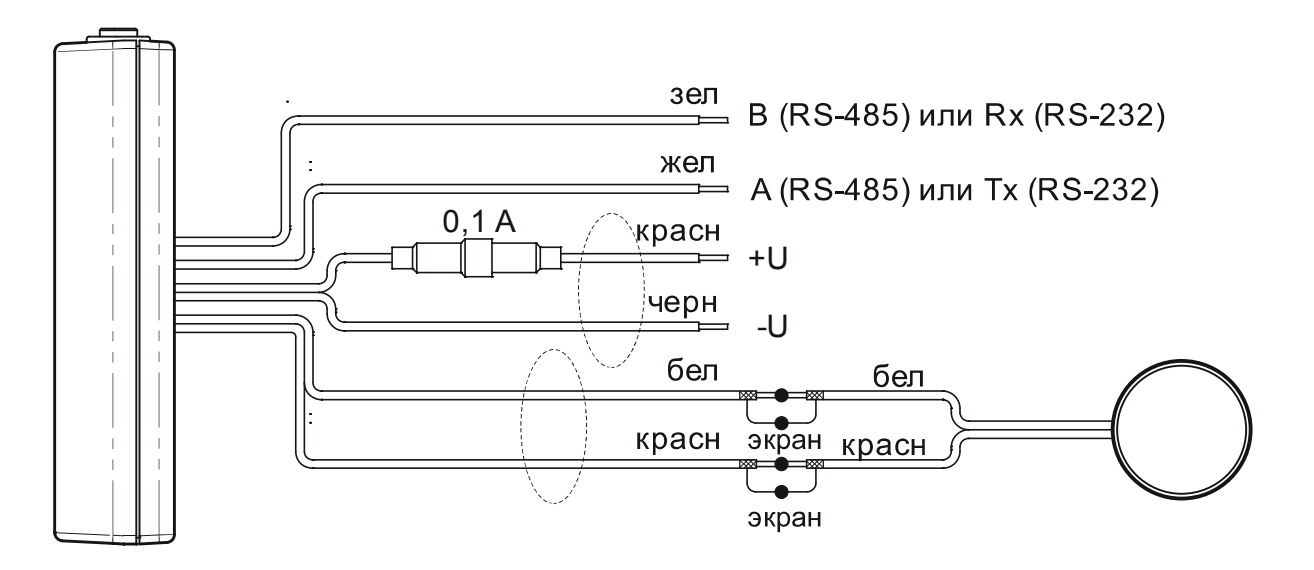

Рис. 8.1 – Схема электрического подключения датчика

8.2 Электрические соединения проводов датчика производить в следующем порядке:

8.2.1 Соединить экранированные провода от измерителя к преобразователю посредством скрутки (пошаговое описание действий в таблице 8.1).

8.2.2 Подключить провода питания к бортовой сети. Красный провод питания необходимо подключать после ключа зажигания, чтобы датчик работал только при включенном зажигании. В месте подключения датчика к "+" бортовой сети автомобиля необходимо установить предохранитель 0,1 А с держателем который поставляется в комплекте (рис 8.1).

8.3 При необходимости отключения датчика отсоединение проводов выполнить в обратном порядке.

Таблица 8.1 – Методика соединения проводов кабелей

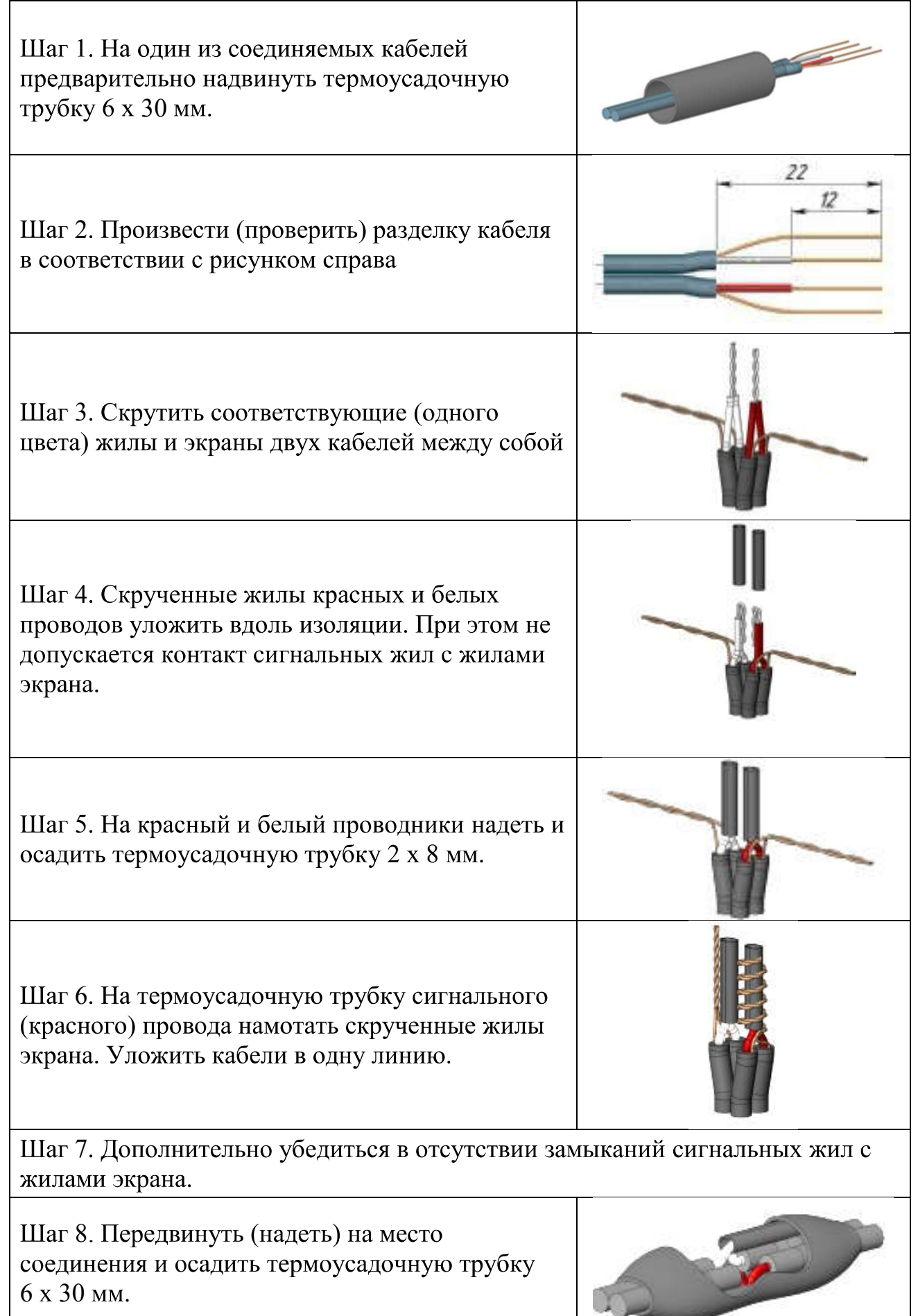

#### ОКОНЧАТЕЛЬНЫЙ ВЫБОР МЕСТА УСТАНОВКИ ИЗМЕРИТЕЛЯ  $\boldsymbol{Q}$

Дальнейшие операции по установке датчика можно осуществлять как с помощью использования индикатора, так и с помощью персонального компьютера или ноутбука (далее - ПК) - с установленной на нем программой "uS Install" (см. приложение Б). Последний вариант рекомендуется для монтажа на СТО, устанавливающем ГБО.

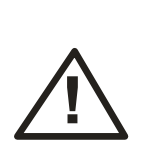

Перед началом установки датчика с настройками, отличающимися от заводских, убедиться в правильности настройки высоты баллона в датчике. Значение высоты баллона в датчике не должно быть ниже реальной высоты баллона. Изменить значение высоты баллона в датчике можно в меню п6 (прил. А) или с помощью ПО "uS Install" (прил. Б). Заводское значение высоты баллона 99 см.

# Далее следует описание операций, осуществляемых по первому варианту - с помощью индикатора.

Для окончательного определения места установки измерителя необходимо выбрать одно из ранее отмеченных мест по максимальной мощности эхосигнала, контролируемой при помощи индикатора.

Для этого:

9.2 Смазать смазкой, указанной в таб. 7.1, прижимную поверхность измерителя, ограниченную прокладкой.

Смазка предназначена для создания акустического контакта между измерителем и баллоном.

9.3 Подать напряжение на датчик.

9.4 Войти в сервисный режим преобразователя (см. приложение А) и выбрать пункт n1 сервисного меню.

9.5 Прикладывая поочередно измеритель к ранее выбранным точкам выбрать окончательно место установки измерителя по максимальному показанию на индикаторе. Незначительно изменяя положение измерителя, добиться максимального уровня сигнала.

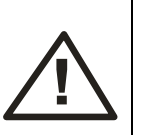

- Перед каждым прижатием измерителя необходимо контролировать наличие на нем слоя смазки (без слоя смазки измеритель работать не будет)!
- Наличие песчинок и посторонних тел в зоне акустического контакта недопустимо!

9.6 Наилучшим местом установки измерителя датчика будет место, в котором уровень сигнала был максимальным.

9.7 Отключить питание датчика.

# 10 МОНТАЖ И НАСТРОЙКА ДАТЧИКА

10.1 Выбрать схему монтажа. В зависимости от типа баллона применяются различные схемы монтажа датчика (рис.10.1):

- в случае цилиндрического баллона трос с натяжным устройством (фиксатором) охватывает баллон в выбранном для установки сечении;
- в случае баллона тороидальной формы трос с фиксатором может прилегать к баллону с одной стороны, а с другой стороны проходить через элементы конструкции баллона.

10.2 Монтаж осуществляется в следующей последовательности:

10.2.1 В месте установки измерителя установить на баллон шумоизоляционную накладку. Для этого очистить поверхность баллона от загрязнений и ржавчины и обезжирить. Снять защитный слой с накладки, приложить ее к баллону и прокатать с помощью валика.

10.2.2 Протянуть трос через зажимную крышку измерителя.

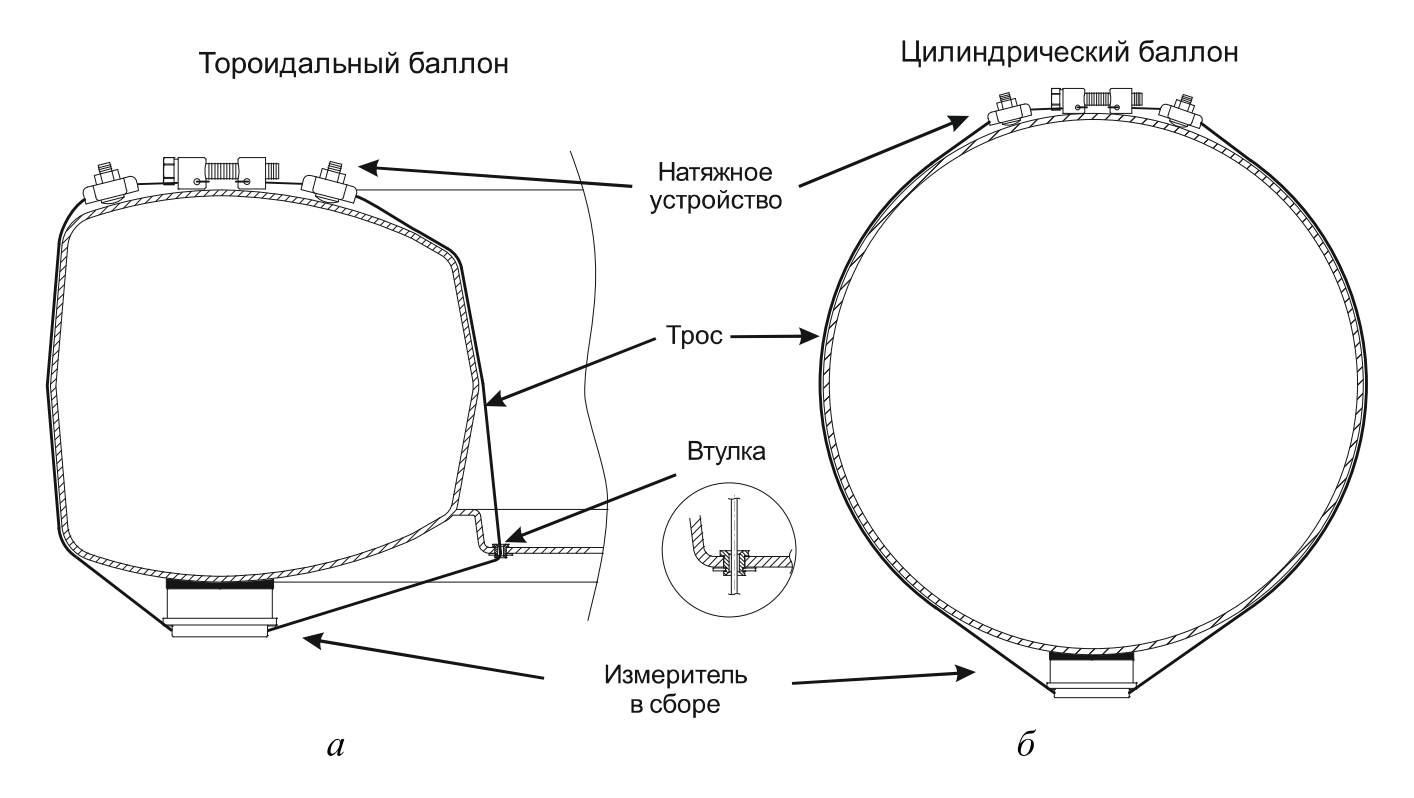

Рис.10.1 – Схемы расположения измерителя на баллонах ТС (а -тороидальный баллон, б - цилиндрический баллон)

10.2.3 Просверлить при необходимости (в случае установки измерителя на тороидальный баллон) отверстие  $\varnothing$  6.5 мм для прохождения троса в элементах крепления баллона. Вставить в отверстие втулку из комплекта поставки и зафиксировать её с помощью упорной быстросъёмной шайбы. Продеть через втулку трос как показано на рис. 10.2:

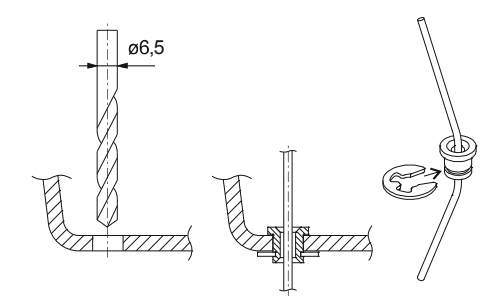

*Puc.* 10.2 – Организация прохождения троса через корпус ТС

10.2.4 Продеть концы троса через отверстия бобышек натяжного устройства. Вывинтить болт затяжного устройства на максимально возможную длину. Вложить трос в зажимы и слегка подтянуть гайки зажимов.

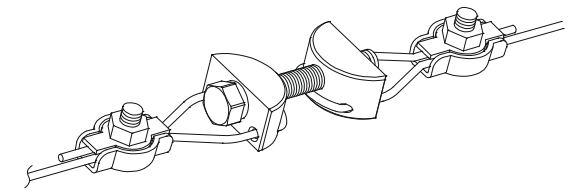

Рис. 8.3 – Натяжное устройство

10.2.5 Придерживая всю конструкцию, вытягивать свободные концы троса до такой длины, чтобы расстояние между прижимной крышкой измерителя и поверхностью бака было около 20 мм. Затянуть гайки на одном из зажимов троса.

10.2.6 Заполнить полость, ограниченную прокладкой смазкой, указанной в таблице 7.1:

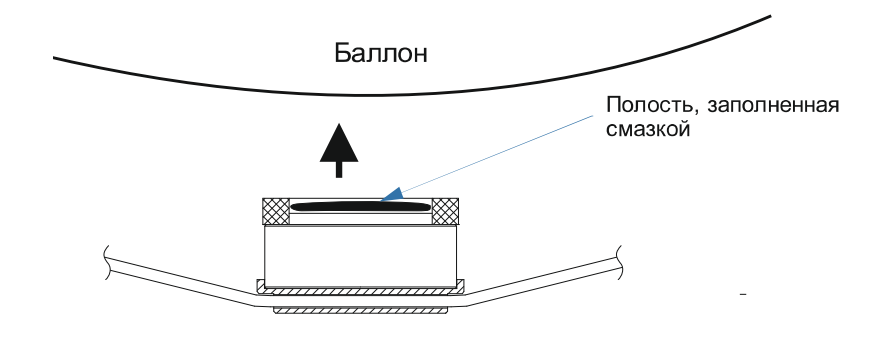

Рис. 10.3 – Заполнение прижимной полости смазкой

## В смазке не допускается наличие пузырьков воздуха и посторонних частиц или предметов - таких, например, как пыль, песчинки и т.п.

10.2.7 Вложить корпус измерителя в зажимную крышку и прижать рукой к поверхности баллона в выбранном месте (допустимо только однократное касание к поверхности баллона).

Продолжая прижимать измеритель к баллону, подтянуть конец троса через не полностью затянутый зажим, выбрать всю слабину троса. Затянуть гайки второго зажима.

Затянуть трос сверху баллона при помощи натяжного устройства, завинчивая болт. По мере затягивания троса излишек смазки будет выдавливаться из-под прокладки. Прокладка служит для герметизации рабочей зоны. Следует затягивать трос до тех пор, пока не обеспечится плотное прилегание поверхности измерителя к баллону и не прекратится выдавливание излишка смазки.

Самоклеющуюся полоску виброизолятора для датчика из коммплекта поставки (рис 5.2) приклеить на торцевой периметр измерителя (от и до вывода кабеля).

10.2.8 При монтаже измерителя на баллон, находящийся вне корпуса ТС, обязательно загерметизировать герметиком, указанным в таблице 7.1, внешний диаметр зоны контакта измерителя и баллона, предварительно удалив излишки смазки и обезжирив соответствующие поверхности.

10.2.9 Подать напряжение на датчик. Убедиться с помощью сервисного меню (см. приложение А), что уровень сигнала измерителя не уменьшился или уменьшился незначительно. В противном случае повторить выбор и установку измерителя, начиная с раздела 9.

10.2.10 С помощью сервисного меню произвести автоматическую настройку параметров преобразователя (см. п 11.1) и убедиться в успешном ее завершении.

В противном случае повторить выбор места и установку измерителя, начиная с п. 9 (или обратиться в сервисную поддержку).

10.2.11 Отключить питание датчика и произвести электрическое отключение датчика согласно раздела 8.

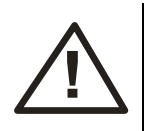

# По окончанию успешного монтажа измерителя отключить датчик от питания!

10.3 Установить преобразователь в удобном для водителя месте, например, на приборной панели ТС, как показано на рис. 10.4, или же на подходящей горизонтальной поверхности с помощью уголковой подставки, входящей в основной комплект поставки или же с помощью поворотной уголковой подставки, поставляемой по отдельному заказу (см. табл. 5.3 и рис. 10.5).

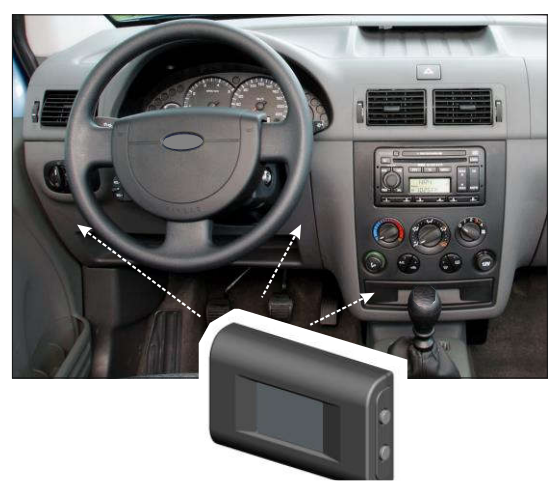

Рис. 10.4 - Типичные места для размещения преобразователя с индикатором

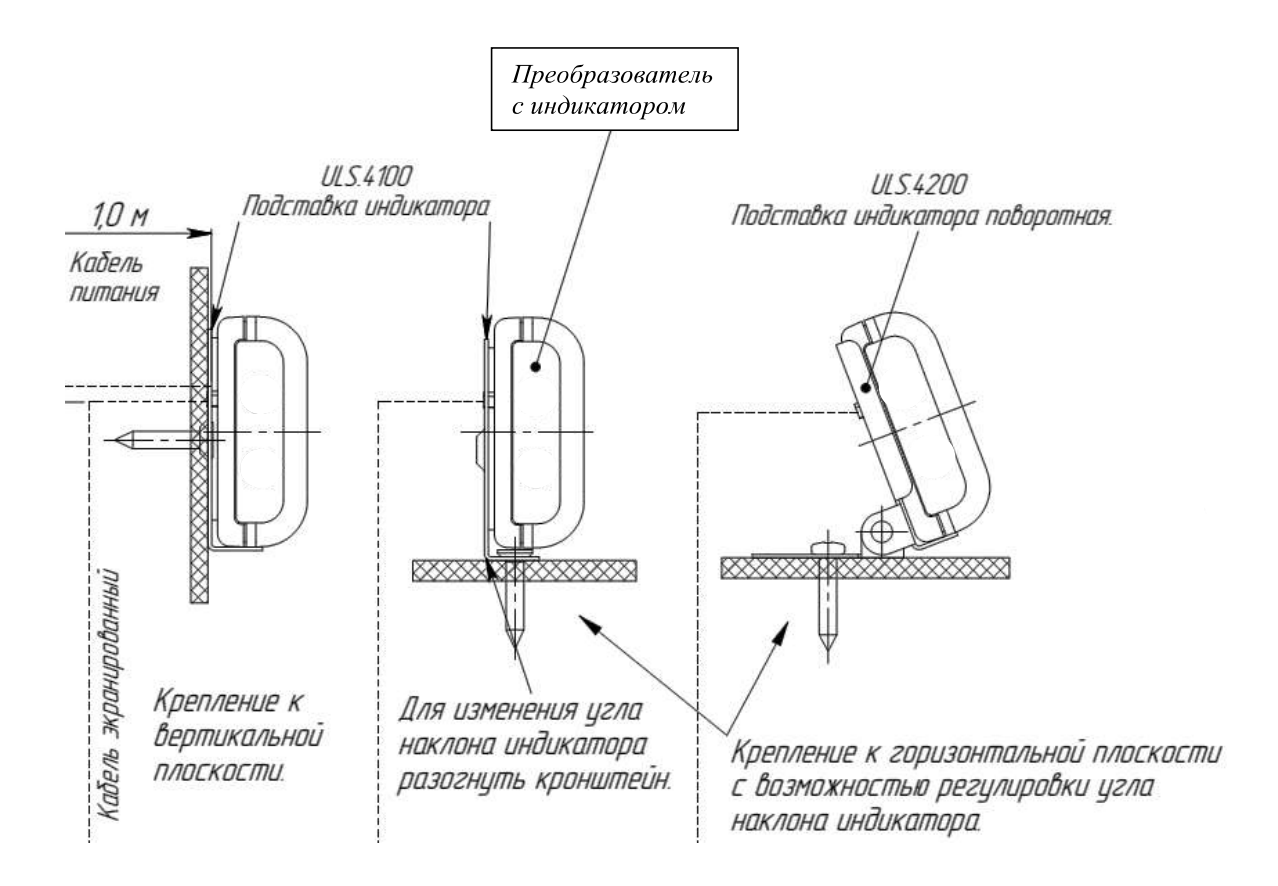

Рис. 10.5 - Варианты крепления преобразователя с индикатором

10.4 Проложить кабель от измерителя к преобразователю через технологические отверстия, предусмотренные конструкцией ТС, и закрепить стяжками (в

комплект не входят) на неподвижных частях конструкции через каждые 50-60 CM.

Если кабель проходит вне салона автомобиля, то на этом участке на него необходимо одеть разрезную гофротрубу для защиты от механических В случае, если при протяжке экранированного кабеля концы повреждений проводов, которые подключаются к преобразователю, получают повреждения, разрывы изоляции или проводящих жил, то поврежденный участок необходимо отрезать и произвести соединение согласно 8.2.

10.5 Допускается укорачивание экранированного кабеля до необходимой длины с последующим соединением согласно 8.2.

10.6 Произвести электрическое подключение датчика согласно рис. 8.1

10.7 Подать питание на датчик повернув ключ зажигания автомобиля и убедиться в его работоспособности (см. приложение А).

10.8 После монтажа преобразователя с индикатором снять защитную пленку.

# 11 НАСТРОЙКА ПАРАМЕТРОВ ДАТЧИКА

Настройка датчика состоит из нескольких этапов:

- Настройка параметров преобразователя;
- Выбор типа топлива;
- Выбор типа баллона;
- Тарирование баллона;
- Настройка высоты баллона.

11.1. Настройка параметров преобразователя.

Для автоматической настройки параметров преобразователя, баллон должен быть заполнен топливом не менее чем на 2/3.

В сервисном меню необходимо выбрать пункт **n2**. По окончанию настройки на индикаторе отобразится меню сохранения результатов. Необходимо выбрать "ҮЕ" для сохранения результатов автоматической настройки или "no" для отмены.

При возникновении ошибки на индикаторе отобразится код ошибки. Ошибка Е1 указывает на недостаточный уровень топлива для автоматической настройки параметров, при возникновении ошибок Е2-Е5 необходимо повторить процедуру настройки несколько раз, и в случае устойчивого повторения ошибки обратиться в службу технической поддержки.

#### 11.2. Выбор типа топлива

Выбор типа топлива осуществляется через пункт меню п3. Необходимо выбрать тип топлива в соответствии с таблицей (см. приложение А). При выборе пользовательского типа топлива настройка его параметров возможна только с помощью пользовательского ПО (см приложение Б).

#### 11.3. Выбор типа баллона

Выбор пользовательского топливного баллона осуществляется в пункте меню n4. Необходимо выбрать тип баллона в соответствии с таблицей (см. приложение А).

#### 11.4. Тарирование пользовательского баллона

При выборе пользовательского баллона необходимо произвести его тарирование. Тарирование пользовательского баллона осуществляется в пункте меню n5.

## Перед началом тарирования необходимо убедиться в отсутствии топлива в баллоне.

В пункте меню t1 необходимо выбрать порцию тарирования, после чего войти в пункт меню t2. На индикаторе отобразится общее количество топлива в баллоне (0 литров, т.к. баллон пустой).

Добавление порции осуществляется нажатием Кнопки 1 через 20-30 сек. после ее залива в баллон, при этом показания на индикаторе увеличатся на величину порции.

Если после срабатывания клапана отсечки в баллоне последняя залитая порция меньше выбранной, необходимо в пункте меню t1 выбрать новую порцию и продолжить тарирование в пункте меню t2.

В случае возникновения ошибки индикатор перейдет в режим мерцания. В этом случае необходимо подождать 1 мин. и если мерцание индикатора не прекратится, добавить порцию нажатием Кнопки 1, при этом данная порция не будет внесена в тарировочную таблицу.

При выходе из меню (пункт t3) на индикаторе отобразится меню сохранения результатов тарирования.

# 11.5. Настройка высоты баллона

Настройка высоты баллона осуществляется с помощью пункта меню п6. Необходимо записать измеренную высоту баллона в пределах 10-99 см.

# 12 УСТАНОВКА И НАСТРОЙКА ДАТЧИКА С ПОМОЩЬЮ ПРОГРАММЫ "uS Install"

Кроме использования индикатора для настройки датчика можно также использовать ПК с установленной на нем поставляемой по запросу программой "uS Install". Этот вариант настройки рекомендутся для монтажа на СТО при установке ГБО и в случае применения датчика для топлива и сред, отличных от пропан-бутана, дизельного топлива или бензина (например, для воды), а также для удобства при настройке датчика..

Работа с программой "uS Install" осуществляется следующим образом:

12.1 Подготовить оборудование, инструменты и расходные материалы согласно таблицам 7.1 и 12.1.

*12.1*

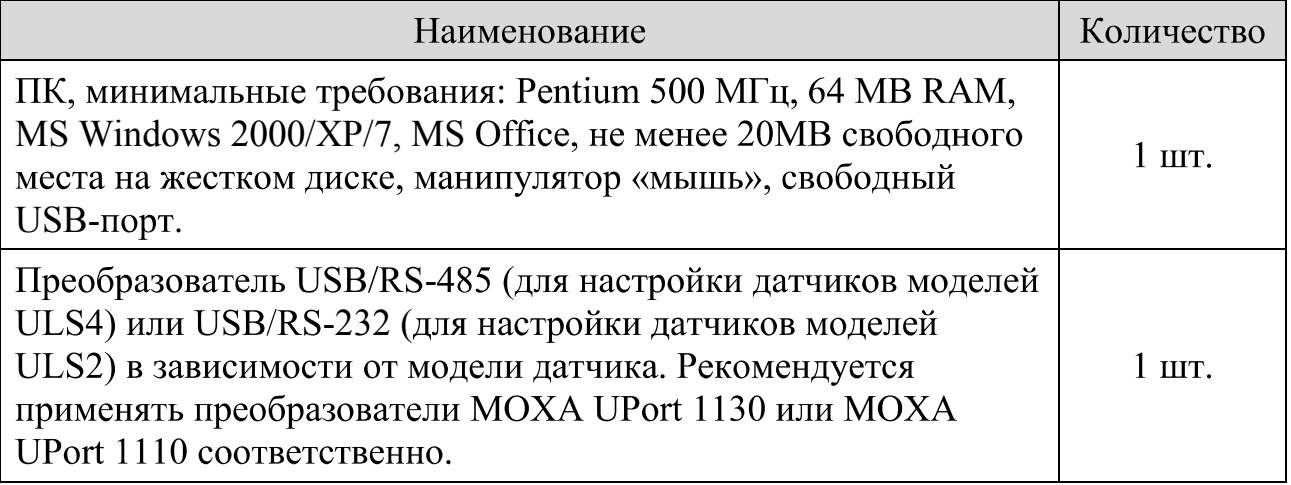

12.2 Подключить провода интерфейса к ПК и установить ПО согласно приложению Б. В этом приложении описан интерфейс и работа программы.

12.3 Выполнить все пункты разделов 7-10, используя не показания индикатора, а ПК в соответствии с приложением Б.

- 12.4. Далее настройку датчика произвести при помощи программы "uS Install". Настройка состоит из нескольких этапов:
	- Настройка параметров преобразователя;
	- Выбор типа топлива;
	- Выбор типа баллона;
	- Тарирование баллона (только для пользовательского баллона);
	- Настройка высоты баллона.

12.4.1 Настройка параметров преобразователя

Для автоматической настройки параметров преобразователя, баллон должен быть заполнен топливом не менее чем на 2/3.

В поле «Автонастройка» на вкладке «Осциллограф» необходимо нажать кнопку 2»:

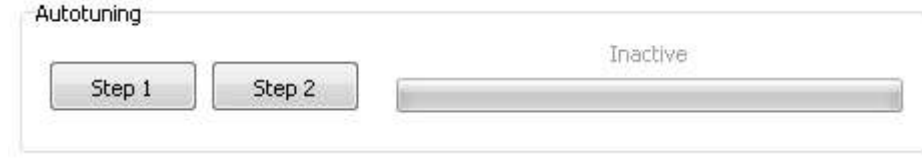

# Puc. 12.1

На экране будет отображаться прогресс настройки. По окончанию настройки на экране отобразится сообщение об успешном окончании автонастройки либо сообщение об ошибке. Ошибка E1 указывает на недостаточный уровень топлива для автоматической настройки параметров; при возникновении ошибок Е2-Е5 необходимо произвести настройку в ручном режиме согласно приложению Ж

12.4.2. Выбор типа топлива

Выбор типа топлива осуществляется в поле «Топливо» на вкладке «Осциллограф». Необходимо выбрать тип топлива в соответствии с таблицей (см. приложение Б). При выборе пользовательского типа топлива, необходимо задать следующие параметры:

"Скорость звука" - скорость звука в топливе при температуре 25 °С,  $M/C$ :

"Температурный коэффициент" - изменение скорости звука при изменении температуры на 1 °С, м/с/°С.

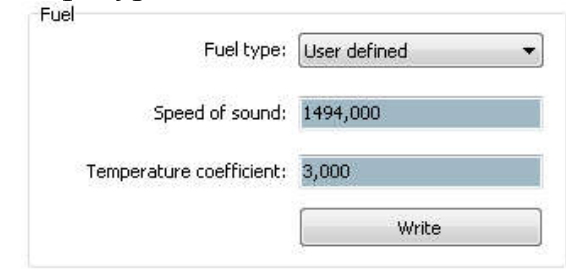

Puc. 12.2

12.4.3. Выбор типа баллона

Выбор пользовательского либо предустановленного топливного баллона осуществляется в поле «Тип баллона» на вкладке «Тарирование». Необходимо выбрать тип баллона в соответствии с таблицей (см. приложение Б).

12.4.4. Тарирование пользовательского баллона

При выборе пользовательского баллона необходимо произвести его тарирование. Тарирование пользовательского баллона осуществляется по нажатию кнопки «Таблица» на вкладке «Тарирование». Процедура тарирования описана в приложении Б.

Настройка высоты баллона осуществляется в поле «Высота баллона» на вкладке «Тарирование».

12. 5 Отключить питание датчика, отсоединить ПК и произвести электрическое соединение согласно разделу 8.

# 13 ТРАНСПОРТИРОВАНИЕ И ХРАНЕНИЕ

Транспортирование датчика в транспортной упаковке производителя допускается всеми видами закрытого наземного и морского транспорта (в ж/д вагонах, контейнерах, закрытых автомашинах, трюмах и т.д.). Допускается перевозка в герметизированных отсеках самолетов.

При транспортировке изделий в заводской упаковке открытым транспортом должны быть приняты меры для предохранения их от воздействия атмосферных осадков, пыли и грязи.

При транспортировании и хранении должны соблюдаться требования манипуляционных знаков, нанесенных на групповую транспортную упаковку.

# ПРИЛОЖЕНИЕ А РЕЖИМЫ РАБОТЫ ДАТЧИКА

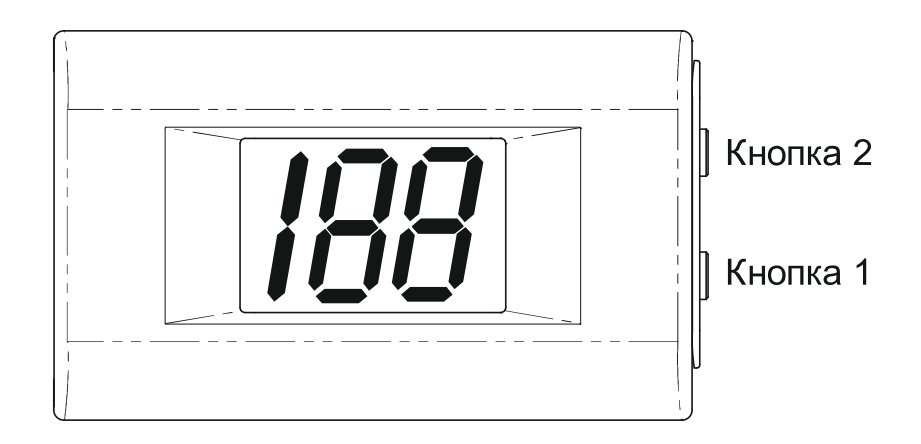

Puc.  $A.I - Omofpasee\mu ee\mu a\mu b\mu\nkamope\ pese\mu wa\mu a\phi o\mu b\mathbf{1}$ (Кнопка 1- для изменения режима работы, Кнопка 2 - для перемещения по пунктам меню)

Режимы работы датчика:

- Основной режим работы
	- В основном режиме работы на индикаторе, в зависимости от выбора топливного баллона, отображается текущий объем топлива в литрах либо уровень топлива в сантиметрах.
- Режим заправки/слива.
	- В режиме заправки/слива на индикаторе отображается изменение уровня топлива относительно опорной величины. При этом индикатор работает в режиме мерцания.
	- Переключение между основным режимом работы и режимом заправки/слива осуществляется нажатием Кнопки 1. Установка опорного уровня топлива осуществляется нажатием Кнопки 2.
- Режим сервисного меню.
	- Вход в режим сервисного меню осуществляется одновременным нажатием и удержанием кнопок в течении ~5 сек. Перемещение по пунктам меню осуществляется нажатием Кнопки 2,
	- вход в пункт меню по нажатию Кнопки 1.

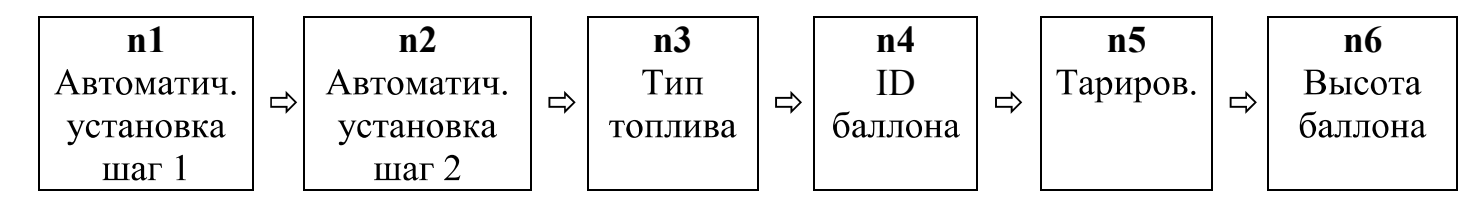

Рис. А.2 – Сервисное меню

3.1. Пункт сервисного меню n1. Автоматическая установка, шаг 1. В данном пункте меню осуществляется поиск наиболее подходящего места для установки измерителя датчика. На индикаторе отображается уровень сигнала измерителя (описание см. в таблице).

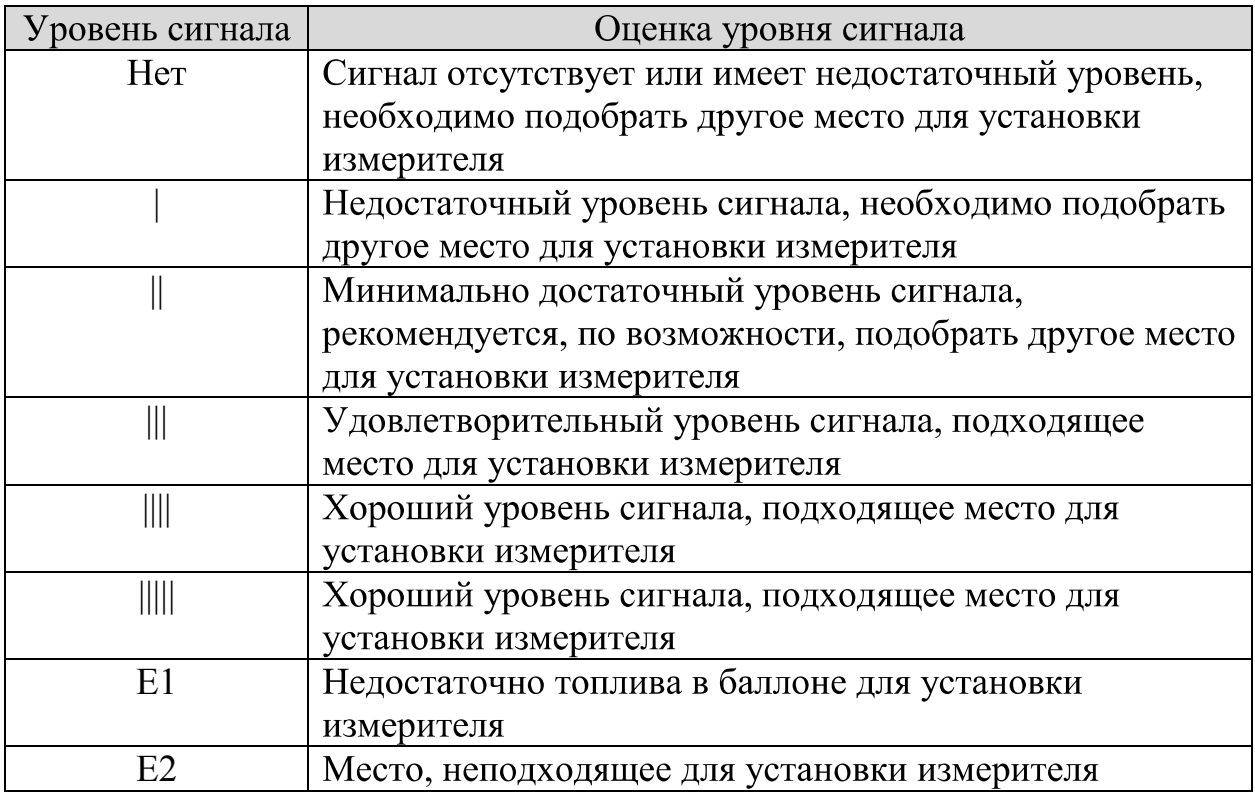

3.2. Пункт меню n2 Автоматическая установка, шаг 2.

В данном пункте меню осуществляется автоматическая настройка параметров преобразователя датчика. На индикаторе отображается процесс настройки.

В случае успешного окончания автоматической настройки параметров на индикаторе отобразится меню сохранения результатов настройки. В случае неудачи - код ошибки.

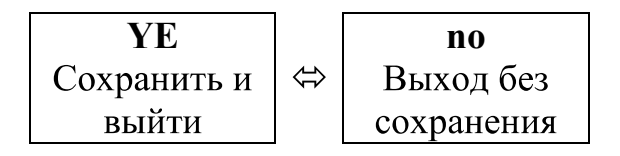

Рис. А.3 – Меню сохранения

#### Коды ошибок:

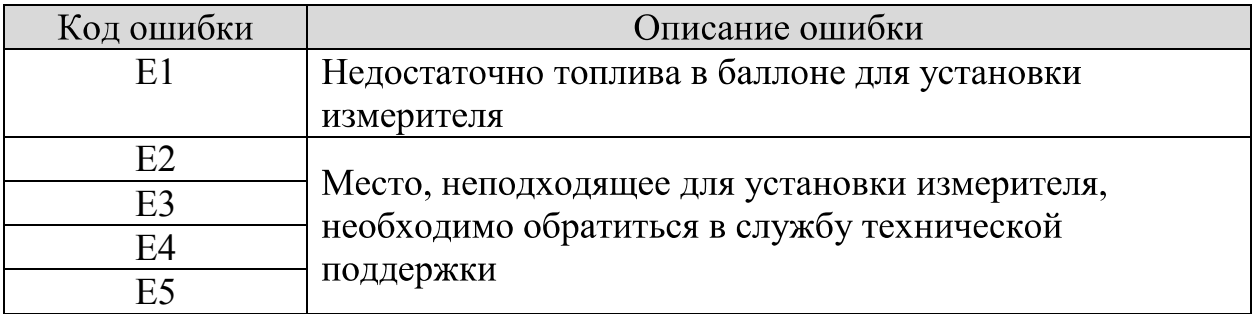

# 3.3. Пункт меню п3. Тип топлива.

В данном пункте меню осуществляется выбор типа топлива согласно таблице:

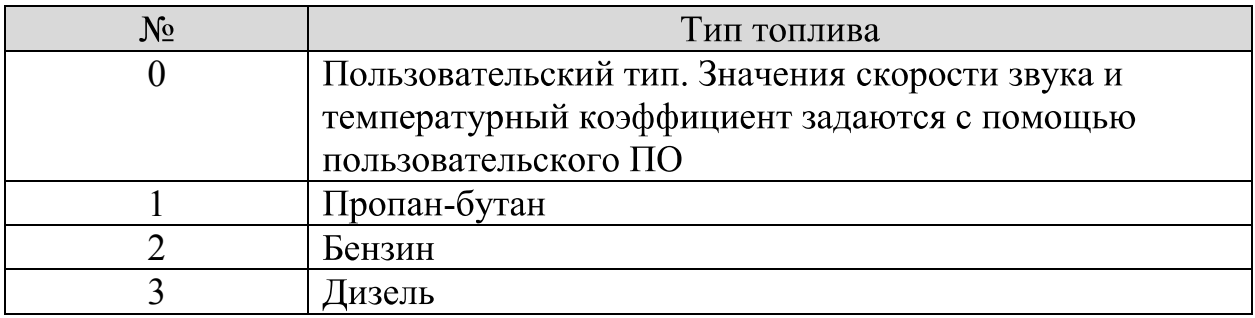

# 3.4. Пункт меню n4. ID баллона.

В данном пункте меню осуществляется выбор пользовательского топливного баллона.

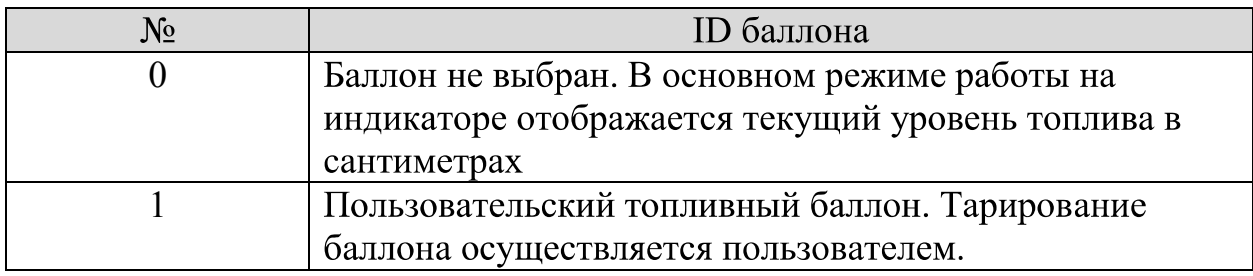

#### 3.5. Пункт меню п5. Тарирование.

В данном пункте меню осуществляется тарирование пользовательского топливного баллона. Пункт меню доступен только в случае выбора пользовательского баллона (ID 1) в предыдущем пункте меню.

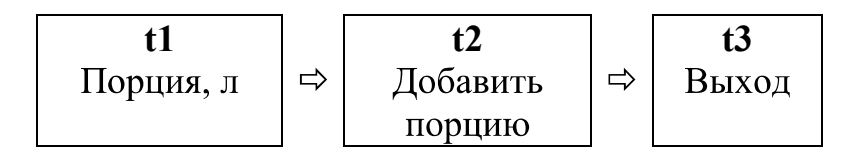

Рис.  $A.4$  – Меню  $n5$ 

Добавление порции осуществляется нажатием Кнопки 2 через 20-30 сек. после ее залива в баллон, при этом показания на индикаторе увеличатся на величину порции. Если после срабатывания клапана отсечки в баллоне последняя залитая порция меньше выбранной, необходимо в пункте меню t1 выбрать новую порцию и продолжить тарирование в пункте меню **t2**.

В случае возникновения ошибки индикатор перейдет в режим мерцания. В этом случае необходимо подождать 1 мин. и, если мерцание индикатора не прекратится, добавить порцию нажатием Кнопки 1, при этом данная порция не будет внесена в тарировочную таблицу. При выходе из меню (пункт **t3)** на индикаторе отобразится меню сохранения результатов тарирования (рис. АЗ).

3.6. Пункт меню п6. Высота баллона.

В данном пункте меню осуществляется настройка высоты топливного баллона. Высота задается в сантиметрах, диапазон возможных значений 10-99 см.

# ПРИЛОЖЕНИЕ Б

# ПРОГРАММНОЕ ПРИЛОЖЕНИЕ "uS Install"

Программное обеспечение «uS Install» (далее - Программа) предназначено для настройки датчика уровня топлива Sigma ULSx-20.

Программа входит в комплект пользовательского ПО, на компакт-диске, входящего в комплект поставки. Для установки на ПК достаточно скопировать программу в требуемый каталог. Кроме этого, на ПК должен быть установлен порт RS-232 или RS-485.

Для ПК, не оборудованного соответствующими портами, следует использовать преобразователи USB/Serial, например, модели MOXA: USB/RS-485 UPort 1130 H USB/RS-232 UPort 1110.

Перед началом работы с программой необходимо произвести электрическое подключение датчика согласно схемы подключения к ПК в приложении В.

Программа имеет адаптивный пользовательский интерфейс. В зависимости от модели и/или версии встроенного ПО, вид программы может изменяться (отображаются только опции, актуальные для данной модели и версии встроенного ПО).

После запуска программы, в разделе «Настройки порта» необходимо выбрать требуемый порт, скорость обмена и адрес устройства (рис. Б.1).

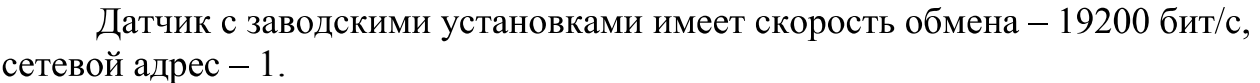

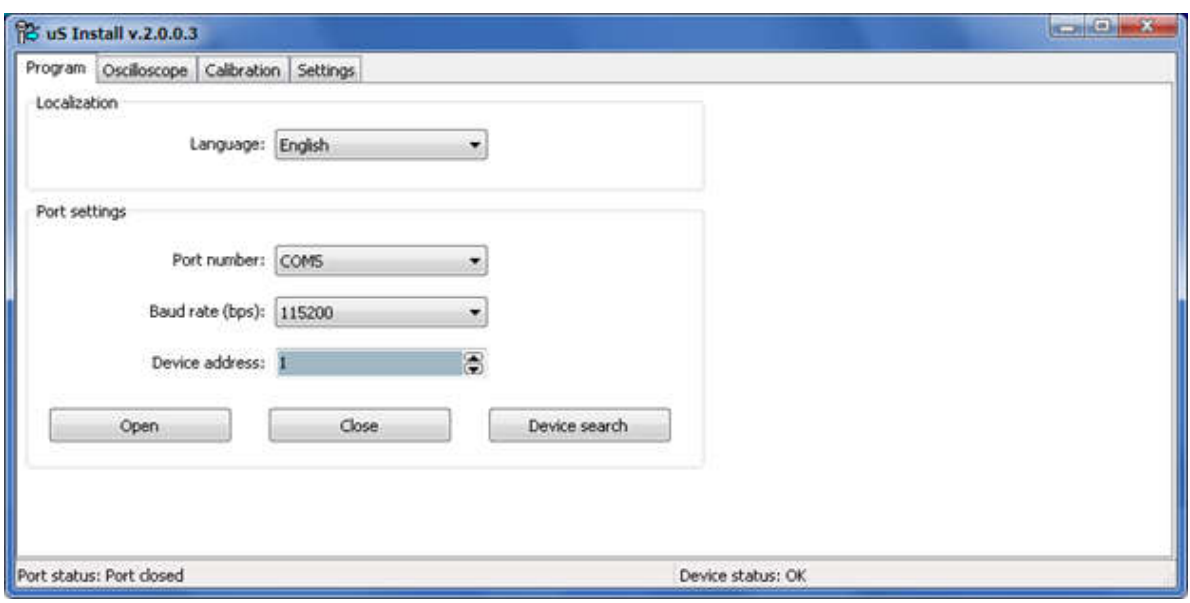

# Рис. Б.1 - Вкладка «Настройки программы»

Для начала работы необходимо нажать на кнопку «Открыть». Если настройки скорости обмена и сетевого адреса датчика неизвестны, можно воспользоваться кнопкой «Поиск устройства». При нажатии на кнопку «Поиск устройства» программа посылает в порт запрос с широковещательным адресом.

**ВНИМАНИЕ!** Не рекомендуется использовать функцию «поиск устройства» при сетевом подключении нескольких датчиков.

В нижней части окна отображается статус порта:

- "Порт закрыт" - это сообщение говорит о том, что СОМ порт закрыт, начать работу с устройством необходимо кнопкой «Открыть» или «Поиск устройства»;

- "Порт открыт" - это сообщение говорит о том, что СОМ порт открыт и работает исправно;

"Ошибка открытия" – сообщение говорит о том, что СОМ порт открывается с ошибкой, также программой будет выдано сообщение об ошибке (рис. Б. 2). В этом случае необходимо проверить, не занят ли порт другим приложением, проверить работоспособность порта на уровне драйверов или проверить исправность самого СОМ порта.

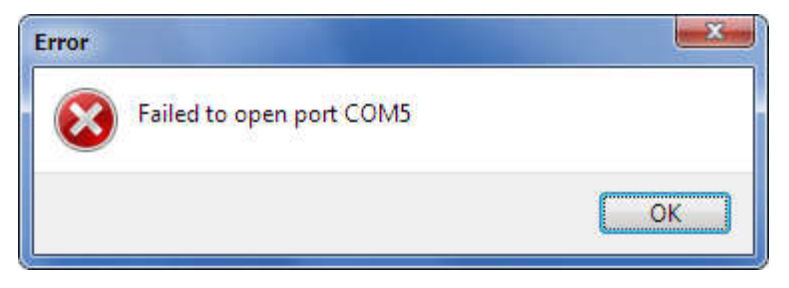

Рис. Б.2 - Ошибка открытия порта

При корректных настройках программы и подключенном датчике в окне появится вкладка «Осциллограф» (рис. Б.3). Чтение параметров производится автоматически при открытии вкладки.

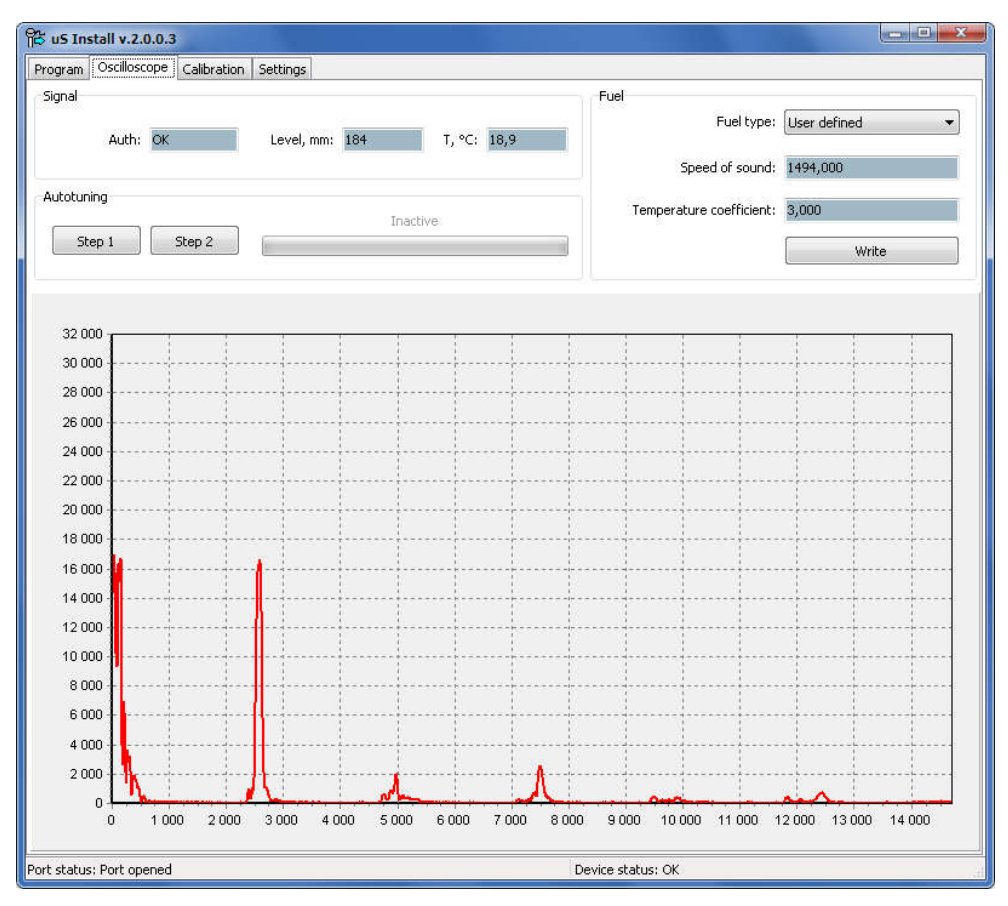

Рис. Б.3- Вкладка «Осциллограф»

На данной вкладке производится выбор типа топлива, поиск места установки измерителя и автоматическая настройка параметров преобразователя.

В поле "Аутентичн" отображается код ошибки преобразования сигнала измерителя. В таблице Б.1 приведена расшифровка кодов ошибок:

| Код              | Описание                               | Рекомендации                                                                                     |
|------------------|----------------------------------------|--------------------------------------------------------------------------------------------------|
| $\boldsymbol{0}$ | Преобразование<br>прошло успешно       | Подходящее место для установки<br>измерителя датчика                                             |
|                  | Эхо-сигнал не найден                   | Проверить акустический контакт<br>измерителя. Подобрать другое место для<br>установки измерителя |
| 2,3,5,11         | Амплитуда эхо-<br>сигнала слишком мала | Проверить акустический контакт<br>измерителя. Подобрать другое место для<br>установки измерителя |
| $4,6-10,16-19$   | Эхо-сигнал искажен                     | Подобрать другое место для установки<br>измерителя                                               |
| 12,13,15         | Результат измерения<br>забракован      | Подождать несколько секунд, пока ошибка<br>обнулится                                             |

 $\overline{\phantom{a}}$ 

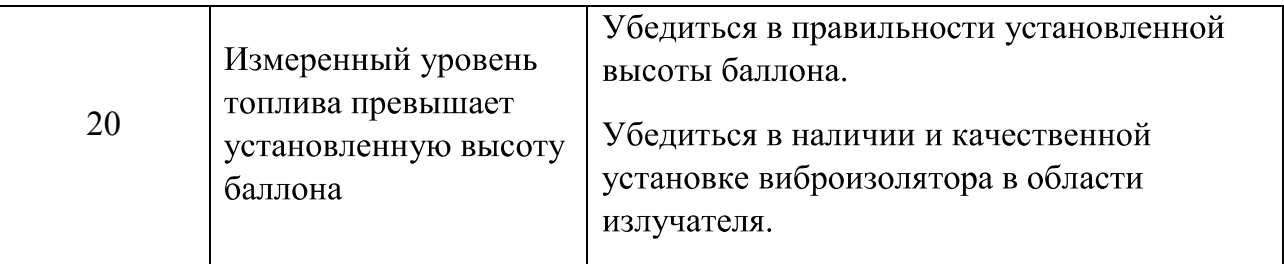

В поле Уровень отображается измеренный уровень топлива в миллиметрах, в поле  $T$  – температура измерителя в градусах Цельсия.

Вход в режим поиск места установки преобразователя датчика осуществляется нажатием кнопки «Шаг 1» в поле «Автонастройка», запуск автоматической настройки параметров преобразователя датчика - нажатием кнопки «Шаг 2».

Выбор типа топлива и настройка параметров пользовательского типа топлива осуществляется в поле «Топливо». Сохранение типа и параметров топлива осуществляется нажатием кнопки «Установить».

Вкладка «Тарирование» предназначена для выбора типа баллона, тарирования пользовательского баллона, загрузки тарировочных таблици настройки высоты баллона (рис. Б.4).

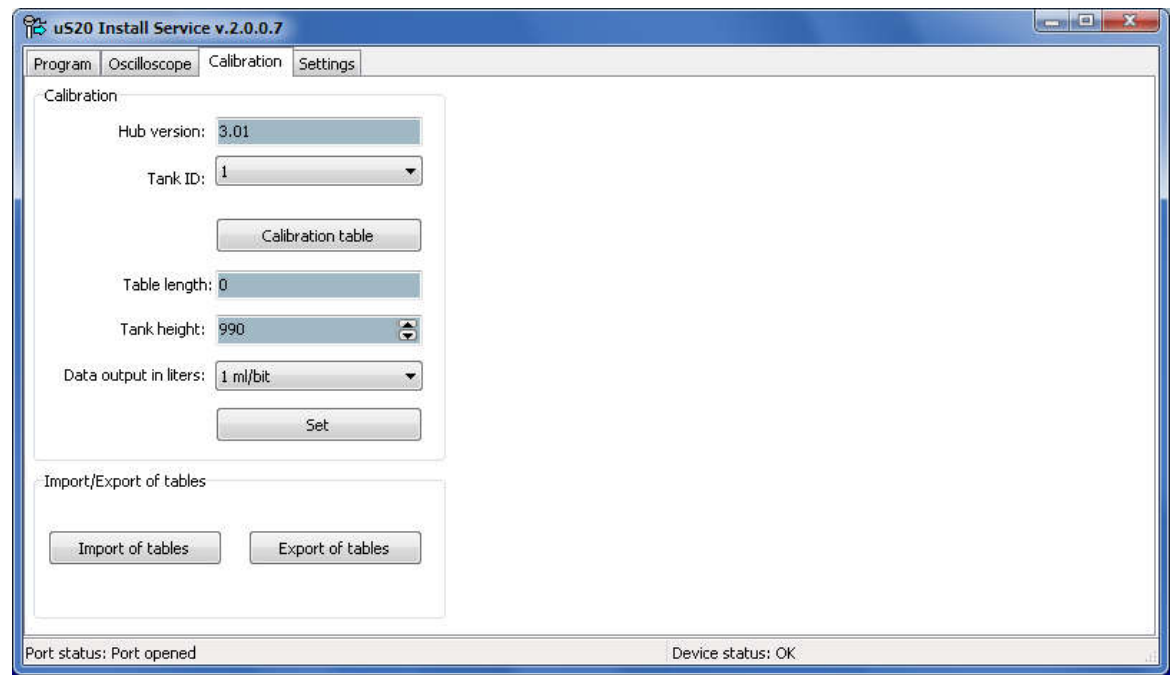

Рис. Б.4- Вкладка «Тарирование»

Выбор типа баллона осуществляется в поле «Тип баллона»;

При выборе типа баллона 0 (баллон не выбран) тарировочная таблица баллона недоступна.

При выборе типа баллона 1 возможно ручное тарирование.

При выборе типа баллона 2-99 (предустановленные типы) тарировочная таблица баллона доступна только для чтения.

Настройка высоты баллона осуществляется в поле «Высота баллона»;

Параметр «Выдача в литрах» устанавливает цену деления младшего бита данных, выдаваемых датчиком. При выборе типа баллона 0 данные выдаются в миллиметрах.

Сохранение типа баллона и тарировочных таблиц осуществляется нажатием кнопки «Установить».

Экспорт тарировочных таблиц в файлы формата Excel (\*.xls, \*.xlsx) осуществляется нажатием кнопки «Экспорт таблиц», импорт - нажатием кнопки «Импорт таблиц» в поле Импорт/Экспорт таблиц.

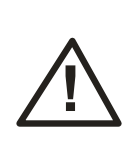

Импорт и экспорт тарировочных таблиц осуществляется только для предустановленных баллонов. Импорт/экспорт тарировочной таблицы пользовательского баллона возможен в окне «Тарировочная таблица».

Открытие окна тарировочной таблицы осуществляется нажатием на кнопку «Таблица». При этом отобразится окно тарировочной таблицы (рис. Б.5).

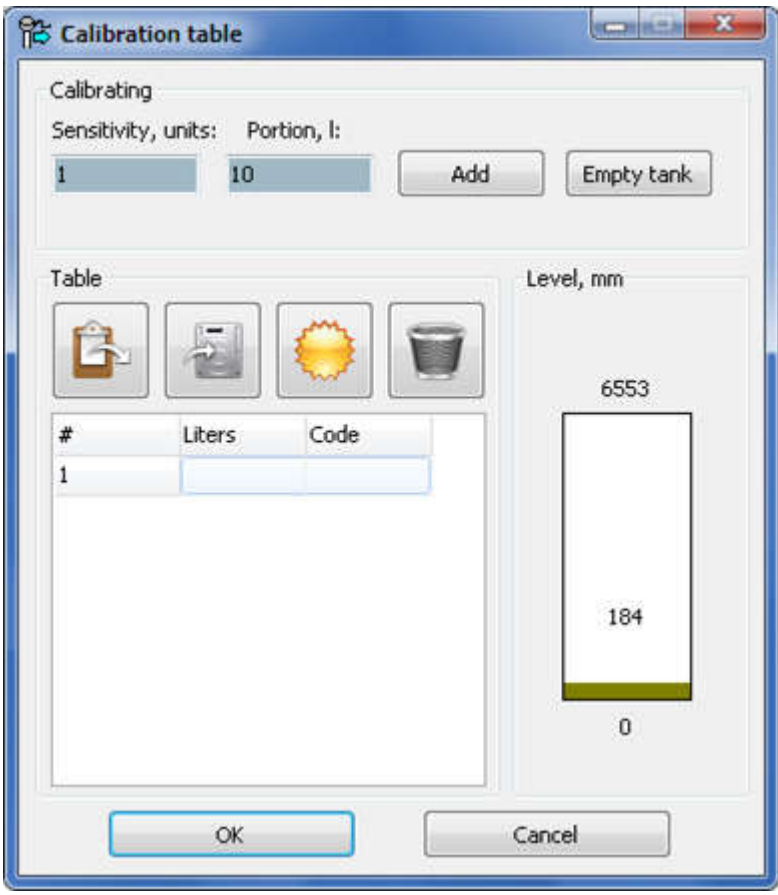

Рис. Б.5 - Окно «Тарировочная таблица»

(При нажатии кнопки "ОК" просходит подтверждение записи введенных показаний)

## Ручное тарирование:

Ручное добавление записи в тарировочную таблицу осуществляется нажатием кнопки , либо через контекстное меню. На экране отобразится окно добавления записи в тарировочную таблицу (рис. Б. 6). Удаление записи из

тарировочной таблицы осуществляется нажатием кнопки и либо через контекстное меню.

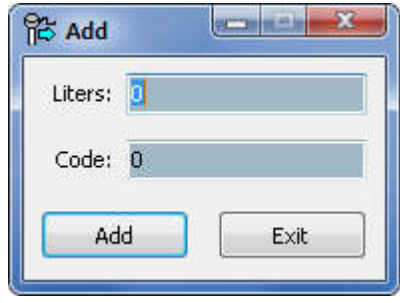

Рис. Б.6 - Окно «Добавить»

# Автоматическое тарирование:

В автоматическом режиме добавление записей в тарировочную таблицу осуществляется нажатием кнопки «Добавить». Порция добавляемого топлива задается параметром «Порция». При тарировании методом добавления топлива, параметр «Порция» должен иметь положительное значение, при тарировании методом слива - отрицательное.

Параметром «Чувствительность» задается минимальное значение изменения кода датчика при добавлении порции топлива, ниже которого запись в тарировочную таблицу не производится с выдачей соответствующего сообщения:

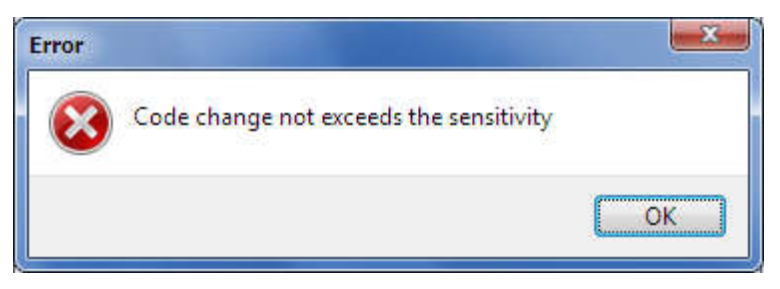

Puc.  $E.7$ 

Импорт тарировочной таблицы из файлов формата Excel (\*.xls, \*.xlsx)

экспорт - Пибо через контекстное осуществляется нажатием кнопки меню.

Создание тарировочной таблицы для цилиндрического баллона описано в приложении Д.

Вкладка «Настройки» предназначена для просмотра паспортных данных и настройки параметров данных, выдаваемых датчиком (рис. Б.8). Чтение паспортных данных и параметров выдаваемых данных производится автоматически при открытии вкладки, запись параметров производится по нажатию кнопки «Установить».

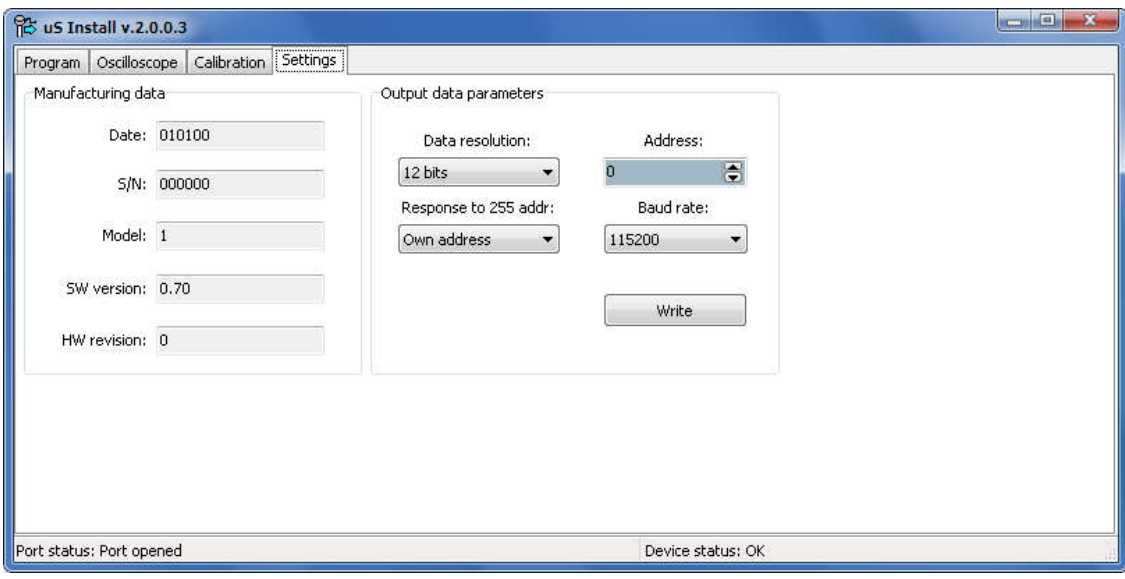

Рис. Б.8 - Вкладка «Настройки»

## Паспортные данные:

Дата - дата выпуска датчика;

 $S/N$  – серийный номер датчика;

Модель - модель датчика;

**Версия ПО** – версия встроенного ПО («Firmware»);

Ревизия – номер ревизии платы датчика.

#### Параметры выдаваемых данных:

Разрядность данных - разрядность данных, выдаваемых датчиком;

Ответ по адресу 255 – Ответ датчика на широковещательный запрос:

Адресом 255 - Датчик отвечает широковещательным адресом;

Своим адресом - Датчик отвечает установленный адресом.

Адрес - сетевой адрес датчика;

Скорость – скорость обмена данными

Для обновления встроенного ПО, а также сохранения в файл и восстановления из файла конфигурационных данных используется программа-загрузчик «US20 AppLoader» (см. приложение Г).

# ПРИЛОЖЕНИЕ В

# СХЕМЫ ПОДКЛЮЧЕНИЯ ДАТЧИКОВ К ПК

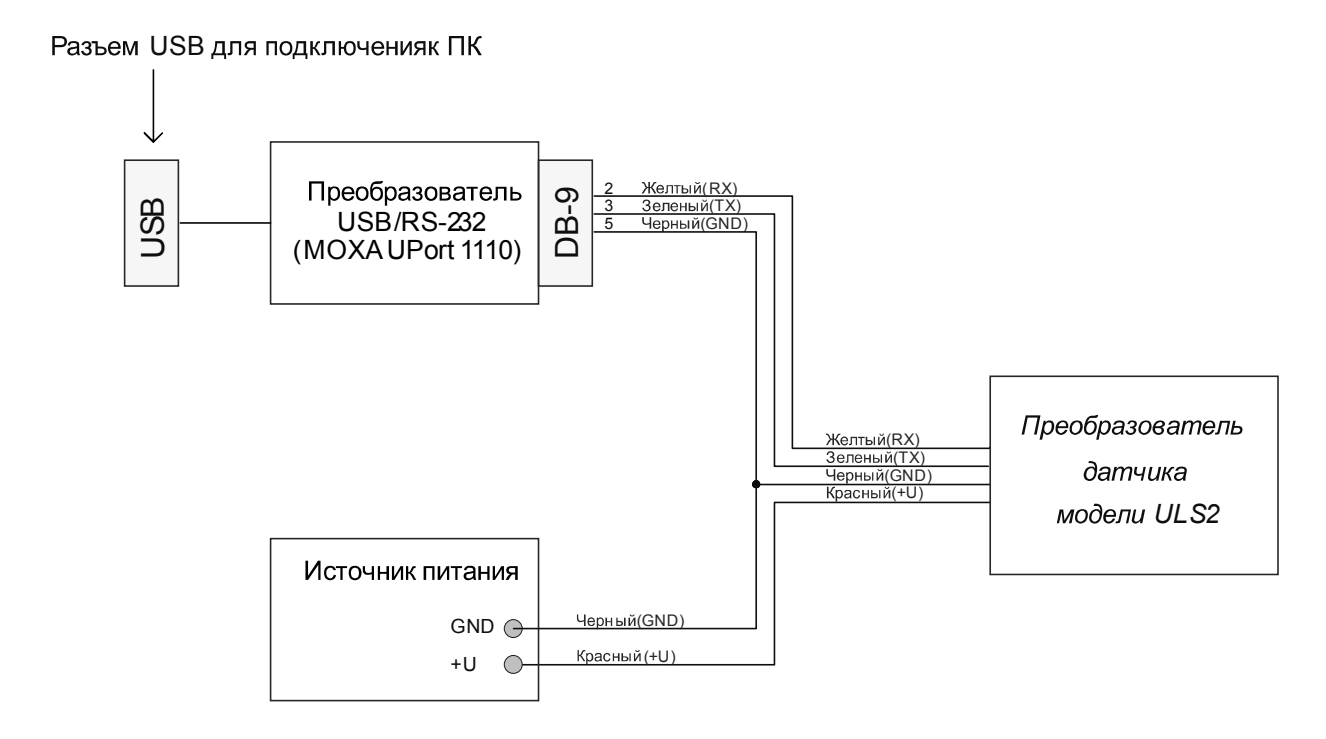

Рис. В.1 Схема подключения датчиков моделей ULS2 к ПК

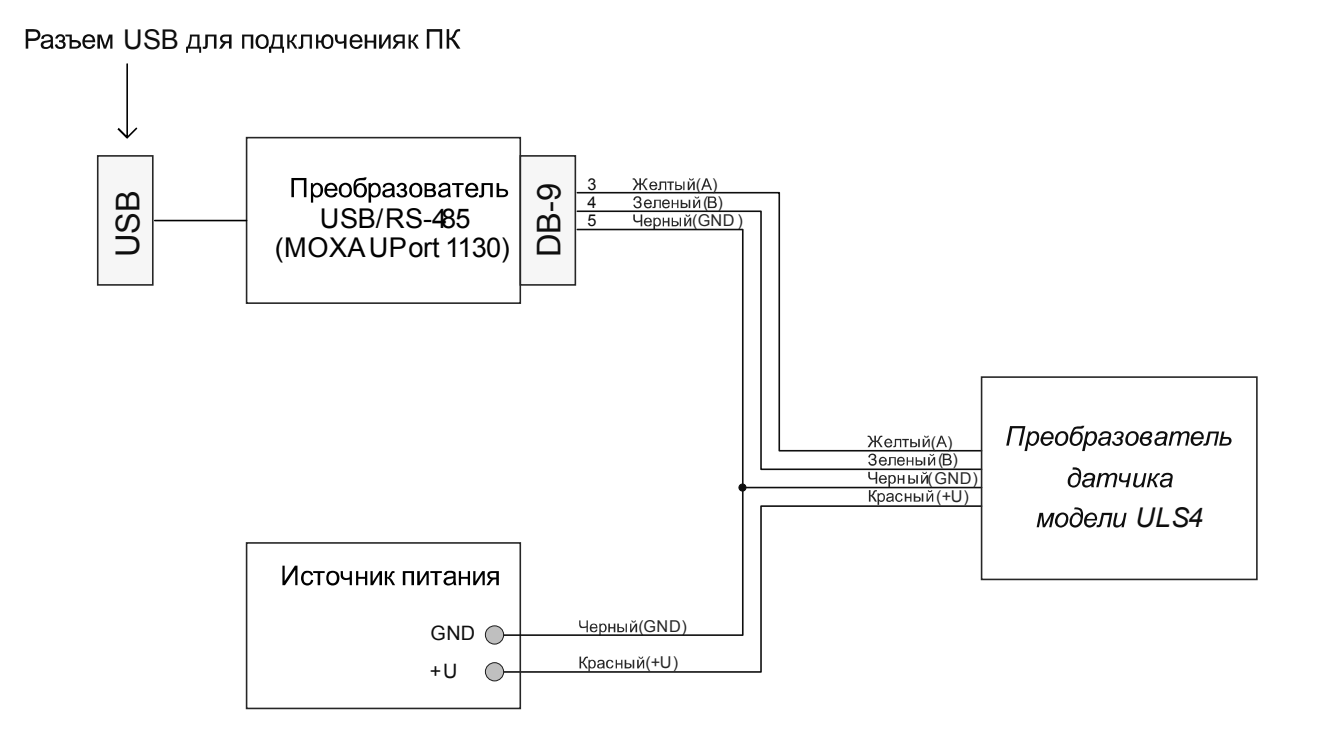

Рис. В.2 Схема подключения датчиков моделей ULS4 к ПК

# ПРИЛОЖЕНИЕ Г

# ОБНОВЛЕНИЕ ВСТРОЕННОГО ПРОГРАММНОГО ОБЕСПЕЧЕНИЯ, СОХРАНЕНИЕ И ВОССТАНОВЛЕНИЕ КОНФИГУРАЦИОННЫХ ДАННЫХ

Г.1 Для обновления встроенного ПО, а также сохранения в файл и восстановления из файла конфигурационных данных используется программазагрузчик «US20 AppLoader». Для этого необходимо выполнить следующую последовательность операций:

Г.1.1 Отключить питание преобразователя. Подключить преобразователь датчика к порту RS-232 (RS-485) ПК. Запустить программу «US20 AppLoader» (рис.  $\Gamma$ .1):

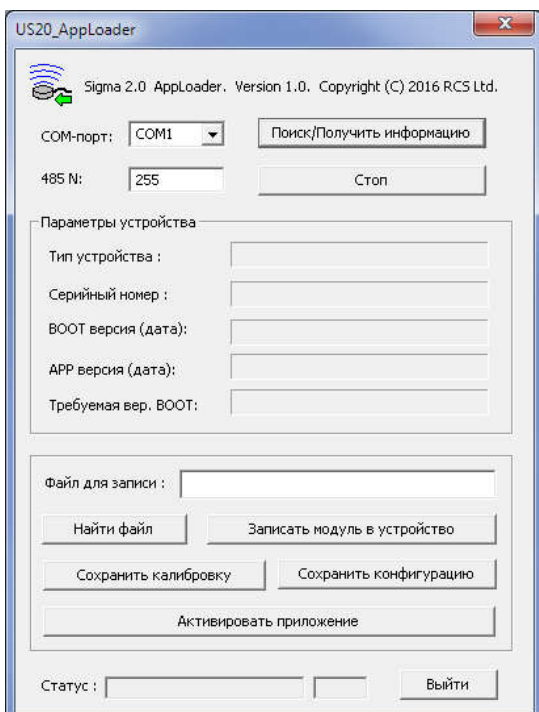

 $Puc, \Gamma.1$ 

Г.1.2 Выбрать СОМ-порт. При сетевом подключении 2-х и более датчиков - указать сетевой адрес устройства в поле "485 N".

Г.1.3 В программе «US20 AppLoader» нажать кнопку

Поиск/Получить информацию

 $\Gamma$ .1.4 Включить питание датчика. По истечении ~1 с из датчика будут прочитаны технологические параметры:

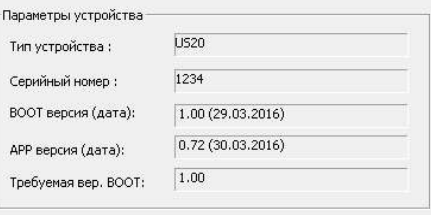

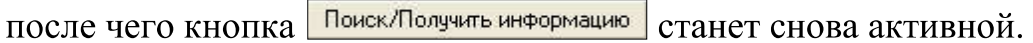

Найти файл Г.1.5 Затем выбрать файл встроенного ПО с помощью кнопки (рис. Г.2):

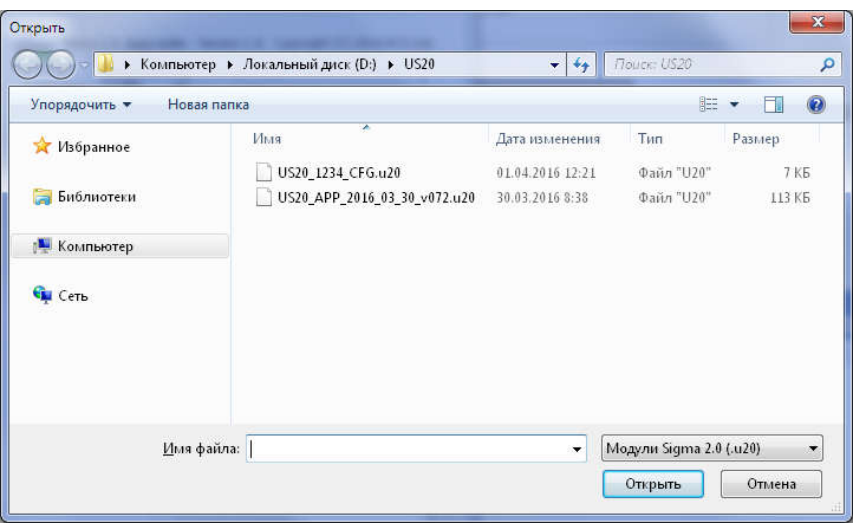

Puc.  $\Gamma$ .2

Г.1.6 Загрузить встроенное ПО в устройство посредством нажатия кнопки Записать модуль в устройство

Процесс загрузки индицируется в процентах:

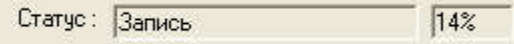

После завершения загрузки будет выдано сообщение:

Статус: Запись завершена 100%

Г.2 Сохранение и восстановление калибровочных и конфигурационных данных.

Г.2.1 Для сохранения конфигурационных данных в файл нажать кнопку Сохранить конфигурацию

Г.2.2 В открывшемся окне выбора файла выбрать папку для сохранения и имя файла, нажать кнопку «Сохранить» (рис. Г.3):

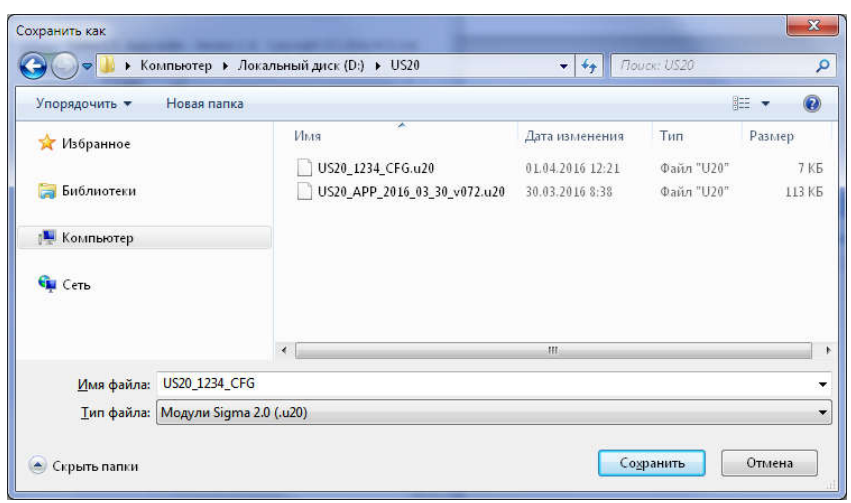

 $Puc \space \Gamma$  3

Г.2.3 Сохранение калибровочных данных осуществляется аналогичным образом, только вместо кнопки «Сохранить конфигурацию» используется кнопка «Сохранить калибровку».

.2.4 Восстановление конфигурационных (калибровочных) данных осуществляется аналогично загрузке встроенного ПО, но вместо файла встроенного ПО выбирается файл конфигурации (калибровки).

Г.3 Активация встроенного программного обеспечения.

Г.3.1 Для активации нового встроенного программного обеспечения нажать Активировать приложение либо отключить и повторно включить питание кнопку преобразователя датчика.

Г.3.2 Для выхода из программы-загрузчика нажать кнопку Выйти  $\parallel$ либо закрыть окно программы.

Г.4 Примечание.

Г.4.1 Программа «US20 AppLoader» работает с коммуникационными портами СОМ1 ... СОМ9.

Г.4.2 Наличие и номера портов на ПК можно узнать здесь:

«Компьютер\Свойства\Диспетчер устройств\Порты (СОМ и LPT)».

Г.4.3 Назначить необходимый номер СОМ-порту из числа имеющихся можно здесь: «Компьютер\Свойства\Диспетчер устройств\Порты (СОМ и LPT) \Последовательный порт (COMx)\ Свойства\Параметры порта  $\Lambda$  - Пополнительно Номер СОМ-порта».

# ПРИЛОЖЕНИЕ Д ПРОТОКОЛ ОБМЕНА ДАННЫМИ

#### $\overline{A}$ .1 Общие положения

Данный документ содержит описание протокола обмена данными ультразвукового датчика уровня топлива «Sigma» с внешними устройствами (далее ВУ).

#### $\overline{a}$ .2 Физический уровень

Обмен с ВУ осуществляется посредством интерфейсов RS-232 или RS-485. Скорость обмена выбирается из ряда: 2400, 4800, 9600, 19200 (по умолчанию), 38400, 57600, 115200 бит/с;

Разрядность данных - 8 бит;

Четность - отсутствует;

Стоповый бит - 1;

Управление потоком - отсутствует.

#### $\overline{A}$ .3 Логический уровень

Обмен данными осуществляется пакетами по принципу «Запрос-Ответ». Мастером (инициатором обмена) является ВУ.

Каждому датчику присваивается сетевой адрес. Диапазон допустимых адресов  $0x00 - 0xFE$ , адрес  $0xFF$  применяется для широковещательных запросов, на которые датчик отвечает независимо от установленного адреса. Адрес по умолчанию - 0х01.

В протоколе используются следующие типы пакетов:

- пакет «Запрос». Пакет содержит команду и передаётся ВУ;
- пакет «Ответ». Пакет содержит ответ на команду и передается датчику.

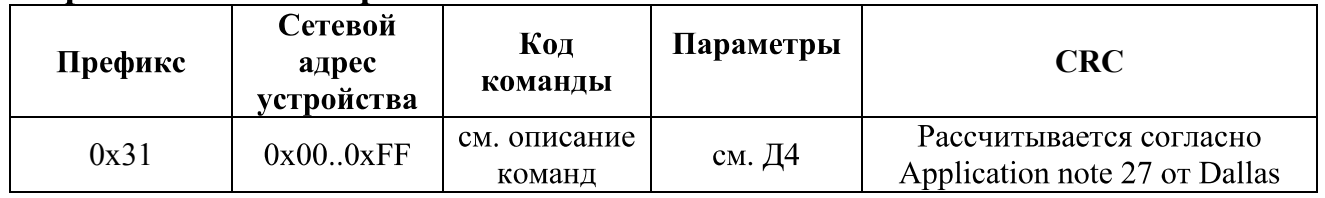

#### Формат пакета «Запрос»

#### **Формат пакета «Ответ»**

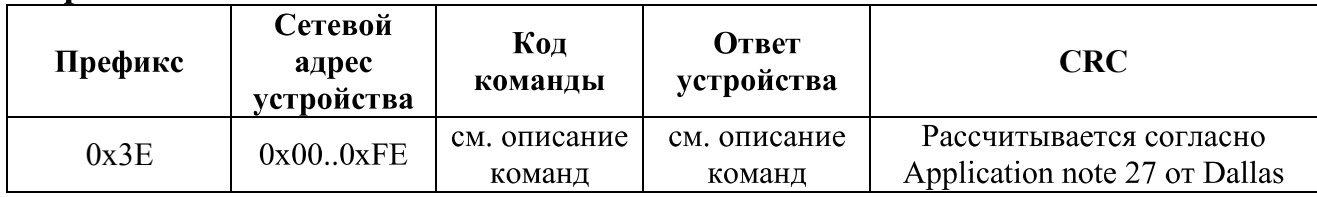

Многобайтные параметры команды передаются в порядке от младшего байта к старшему («Little endian»).

В протоколе используются следующие интервалы:

- Таймаут между байтами - максимальный интервал между передаваемыми байтами внутри пакета.

– Задержка передачи ответа – минимальный интервал между завершением приёма пакета «Запрос» и началом передачи пакета «Ответ»;

- Таймаут ответа – максимальный интервал между приёмом пакета «Запрос» и началом передачи пакета «Ответ».

- Задержка перед началом передачи пакета «Запрос» после принятия пакета «Ответ» или нераспознанного пакета - минимальный интервал между завершением приёма пакета «Ответ», или нераспознанного пакета и началом передачи пакета «Запрос»:

Значения перечисленных параметров приведены в таблице 3.

Последовательность байт, не имеющая формат пакета, или с интервалом между байтами превышающим максимально допустимый, пакет с полем данных ошибочной более  $150$ байт. пакет  $\mathbf{c}$ контрольной суммой является нераспознанным и игнорируется.

#### Временные интервалы

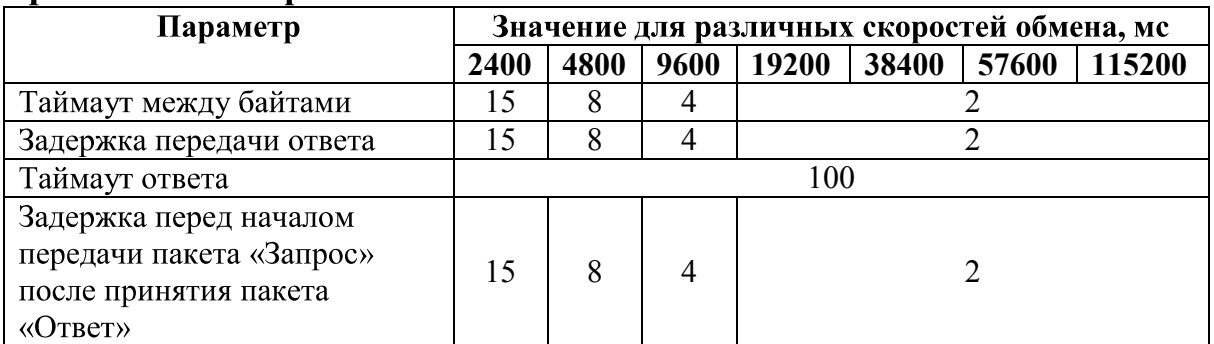

#### Описание команд  $\overline{A}$ .4

### Д.4.1 Однократное считывание данных (команда 06h)

Команда предназначена для чтения текущих данных: пользовательское значение уровня топлива (10 или 12 бит), технологическое значение уровня топлива (16 бит), температура (8 бит).

#### Формат команды

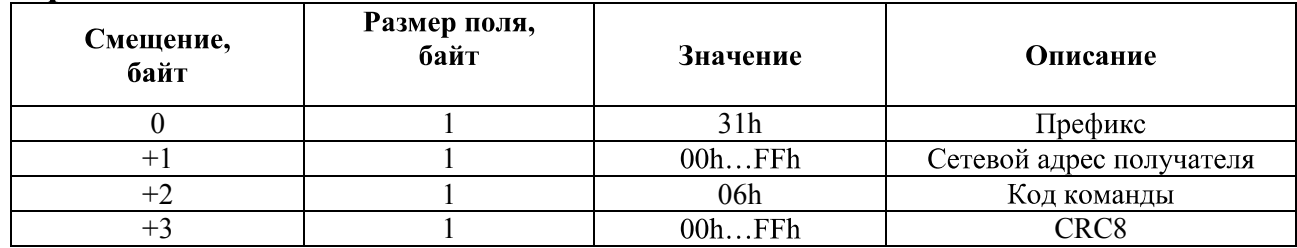

#### Формат ответа

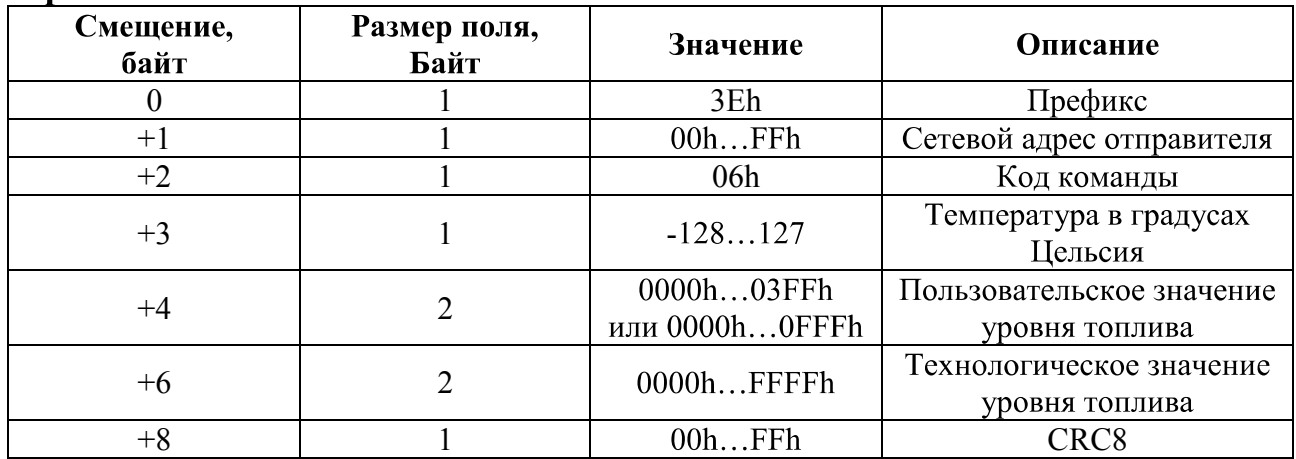

# Д.4.2 Чтение технологических параметров (команда 41h)

Команда предназначена для чтения технологических параметров датчика: даты выпуска, серийного номера, кода модели, версии встроенного ПО, режима выдачи данных.

#### Формат команды

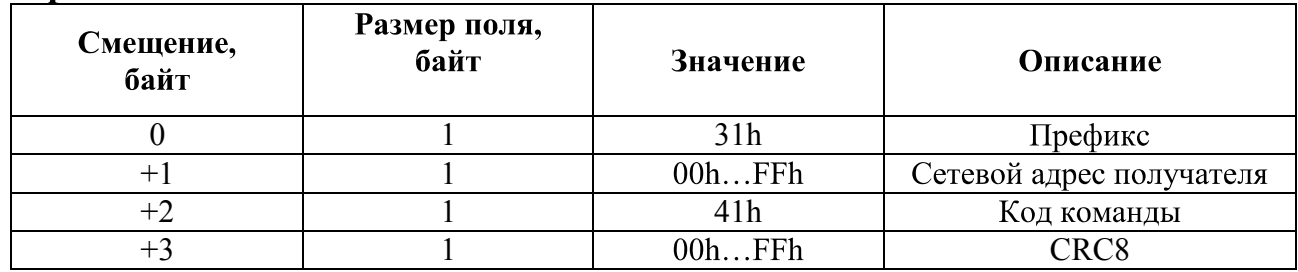

# Формат ответа

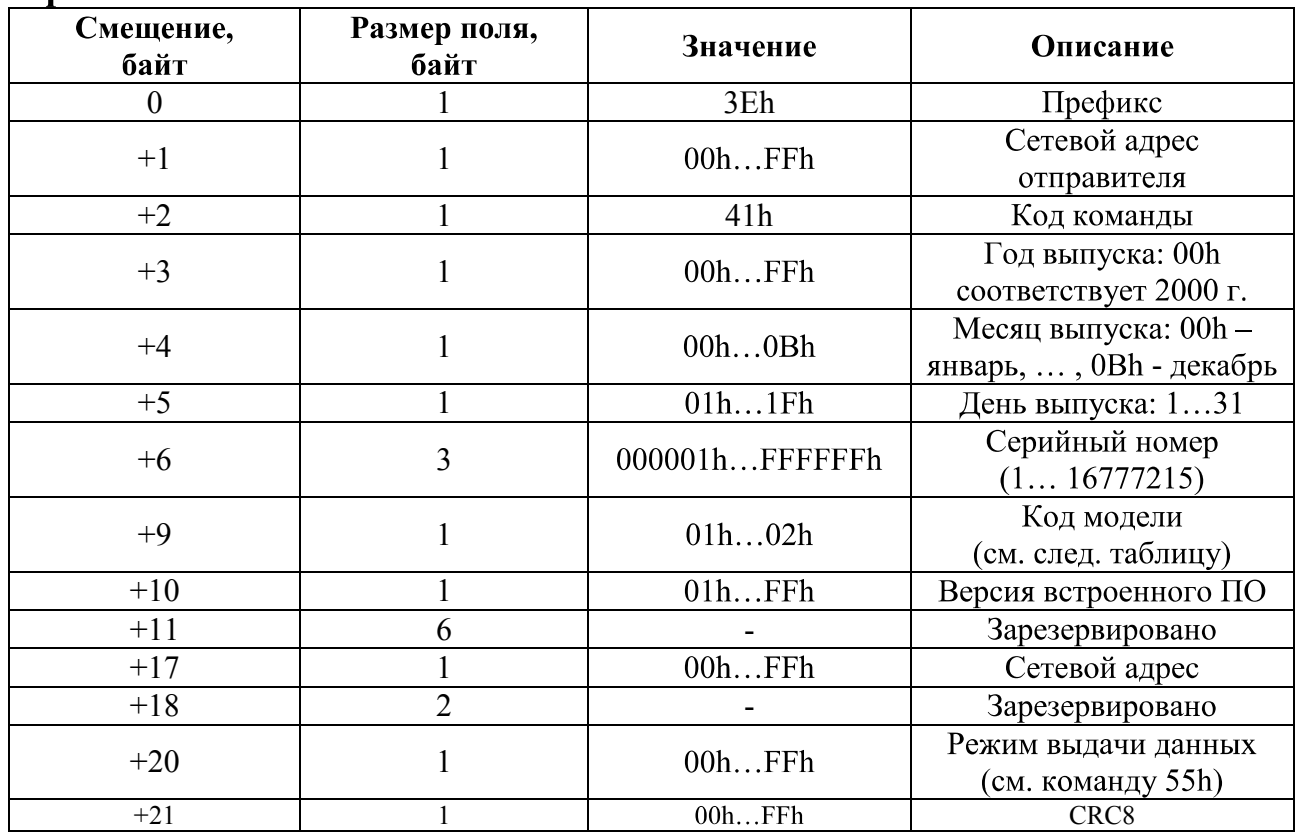

# Расшифровка кода модели датчика

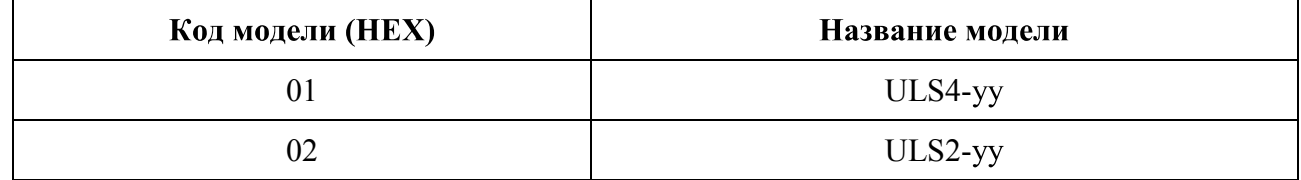

## Д.4.3 Чтение серийного номера и даты выпуска (команда 42h).

Команда предназначена для чтения следующих параметров датчика: даты выпуска, серийного номера, кода модели, версии встроенного ПО.

### Формат команды

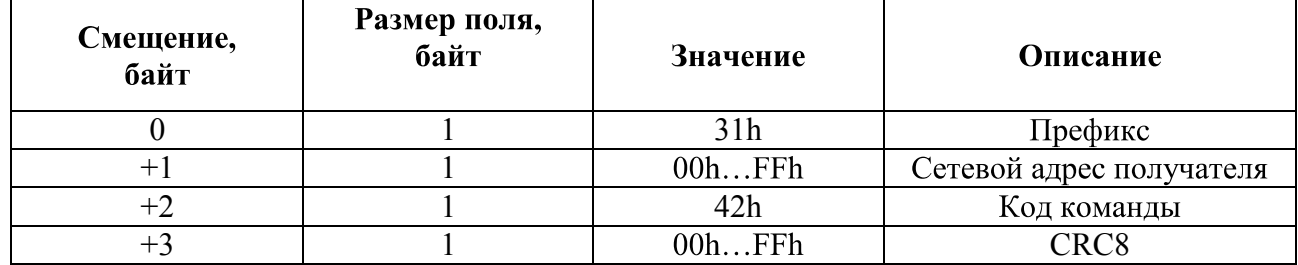

#### Формат ответа

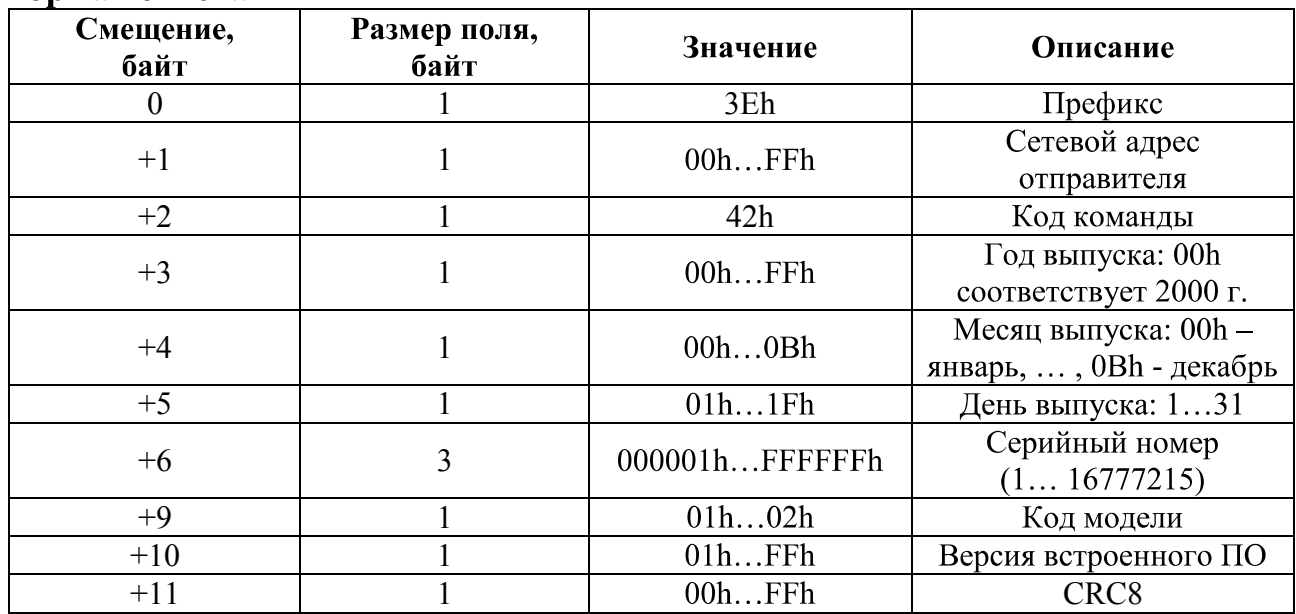

# Д.4.4 Установка режима выдачи данных (команда 55h).

Команда предназначена для установки следующих параметров: разрядности выходных данных (10 или 12 бит), скорости обмена по последовательному порту (2400...115200 бит/с) и параметров ответа на широковещательный запрос.

#### Формат команлы

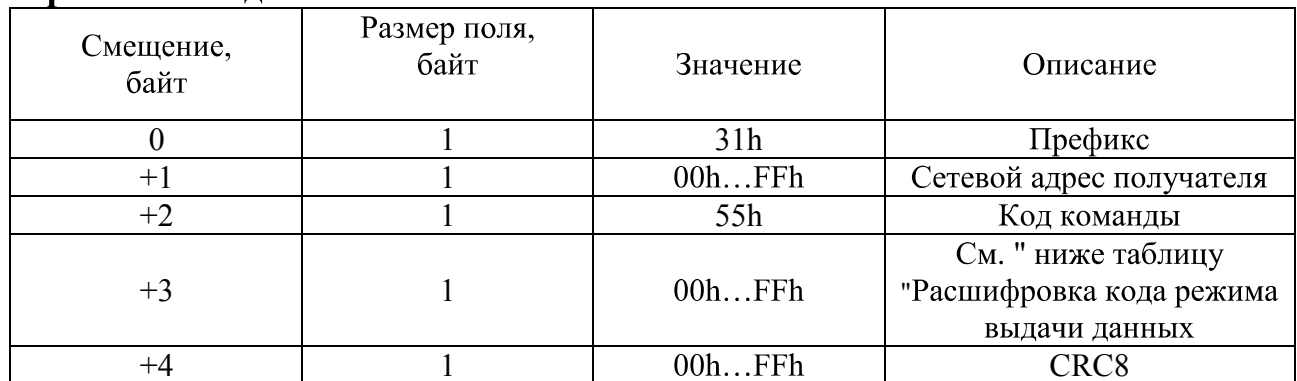

### Формат ответа

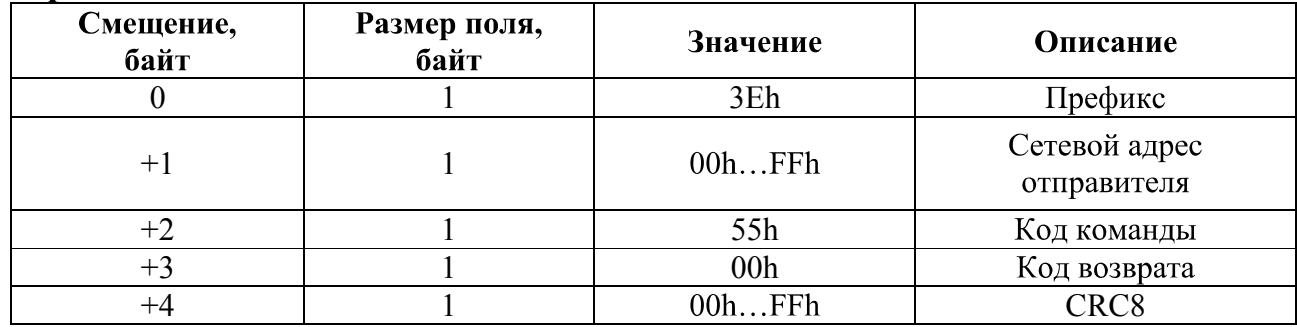

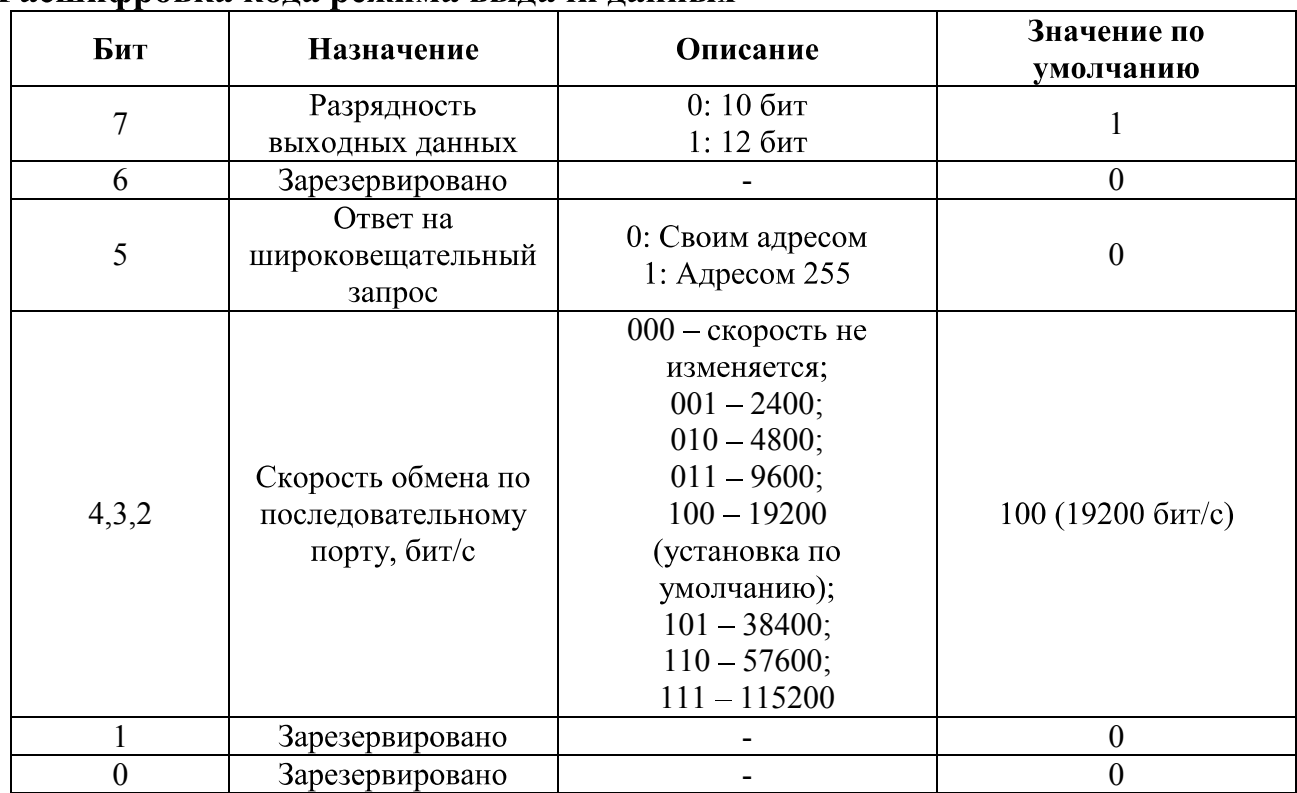

## Расшифровка кола режима вылачи ланных

# Д.4.5 Установка сетевого адреса (команда 56h)

Команда предназначена для установки сетевого адреса датчика для работы нескольких датчиков на одной линии.

#### Формат команды

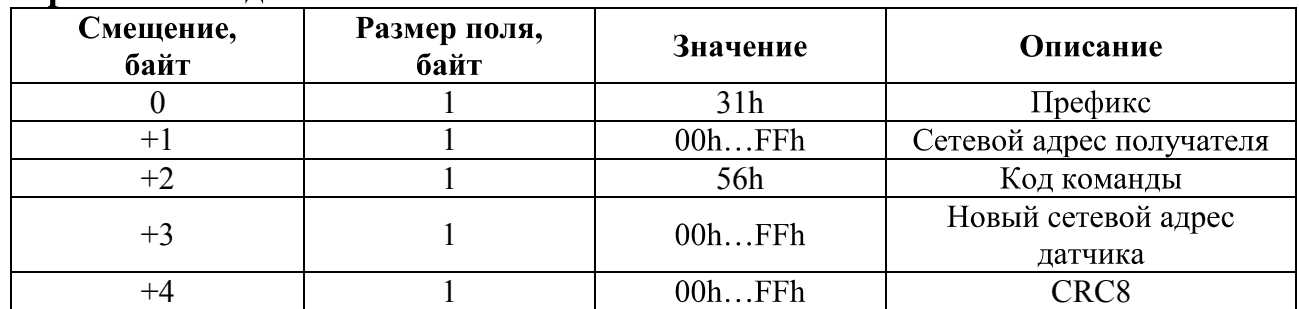

# Формат ответа

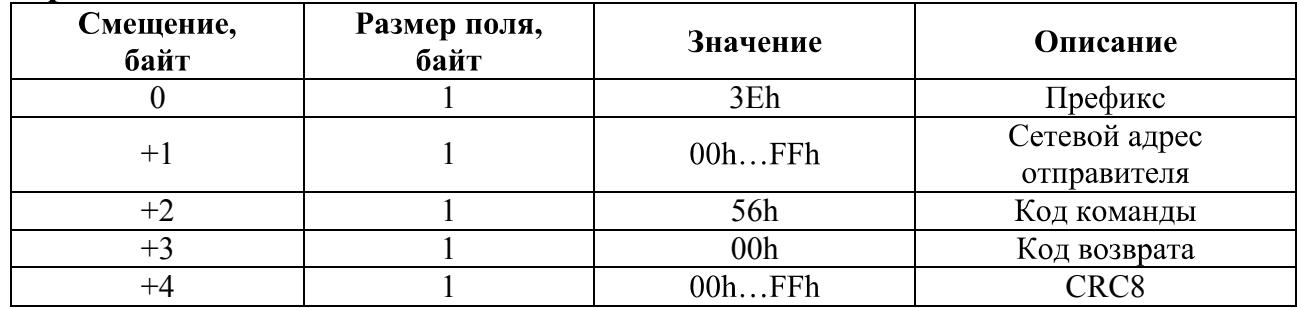

# ПРИЛОЖЕНИЕ Е РАСЧЕТ ТАРИРОВОЧНОЙ ТАБЛИЦЫ

Процедура тарирования применяется для перевода текущих показаний датчика в показатели объема топлива на внешнем оборудовании.

Тарирование баллона осуществляется при помощи программы "US20 Расчет тарировочной таблицы для автомобильных газовых баллонов.xls", которая запускается (открывается) в программе MS Excel (при открытии файла необходимо разрешить выполнение макросов):

| Файл           | Главная<br>¥                              | Вставка<br>Calibri                             | $+$ 11<br>÷,     | Разметка страницы<br>≡≡ |      | S <sub>1</sub>  | Формулы<br>Общий                  | Данные<br>$\mathbf{A}$ | Рецензирование<br>д• Вставить *      | Вид<br>Σ -     |                                             | <b>△ 子 一 品 83</b> |    |
|----------------|-------------------------------------------|------------------------------------------------|------------------|-------------------------|------|-----------------|-----------------------------------|------------------------|--------------------------------------|----------------|---------------------------------------------|-------------------|----|
|                | ea -                                      | $X X Y Y \times A X$                           |                  |                         |      | 三三目 型*          | $\frac{1}{2}$ - %<br>000          |                        | <b>Ж</b> Удалить -                   | 国·             |                                             |                   |    |
|                | Вставить                                  | $\mathbb{H}$ - $\mathbb{Q}_1$ - $\mathbf{A}$ - |                  |                         | 红红 》 |                 | $^{+0.0}_{0.0}$                   | Стили                  | Формат *                             | $2^*$          | Сортировка Найти и<br>и фильтр * выделить * |                   |    |
|                | Буфер обмена Га                           | Шрифт                                          | $\overline{124}$ |                         |      | Выравнивание Ги | Число                             | 扇                      | Ячейки                               |                | Редактирование                              |                   |    |
|                | $H$ $2 - C - D$ $R$ $2 - C$               | $\overline{\mathbf{v}}$                        |                  |                         |      |                 |                                   |                        |                                      |                |                                             |                   |    |
|                | 19                                        | 9<br>v.                                        | $f_x$            | 100                     |      |                 |                                   |                        |                                      |                |                                             |                   |    |
| A              | A                                         | B.                                             | $\mathsf{C}$     | D                       | E    | F               |                                   | G                      |                                      | H              | T                                           | ĵ                 |    |
| 1              |                                           | Объем (л) Высота (мм)                          |                  |                         |      |                 |                                   |                        |                                      |                |                                             |                   |    |
| $\overline{2}$ | 0,000                                     | 0,0                                            |                  |                         |      |                 |                                   |                        |                                      |                |                                             |                   |    |
| 3              | 0,148                                     | 3,6                                            |                  |                         |      |                 |                                   |                        |                                      |                |                                             |                   |    |
| $\overline{4}$ | 0,423                                     | 7,2                                            |                  |                         |      |                 | Длина цилиндра:                   |                        | L1                                   | 840            |                                             |                   |    |
| 5              | 0,784                                     | 10, 8                                          |                  |                         |      |                 | Окружность цилиндра:              |                        |                                      | L2             | 1134                                        |                   |    |
| $\sqrt{6}$     | 1,214                                     | 14,3                                           |                  |                         |      |                 | Длина полуэллипса выпуклой части: |                        |                                      | L <sub>3</sub> | 490                                         |                   |    |
| $\overline{7}$ | 1,704                                     | 17,9                                           |                  |                         |      |                 | Толщина стенки баллона:           |                        | T                                    | 3              |                                             |                   |    |
| $\overline{8}$ | 2,248                                     | 21,5                                           |                  |                         |      |                 |                                   |                        |                                      |                |                                             |                   |    |
| 9              | 2,841                                     | 25,1                                           |                  |                         |      |                 | Количество записей в таблице:     |                        |                                      | N              | 100                                         |                   |    |
| 10             | 3,480                                     | 28,7                                           |                  |                         |      |                 |                                   |                        |                                      |                |                                             |                   |    |
| 11             | 4,160                                     | 32,3                                           |                  |                         |      |                 |                                   |                        |                                      |                |                                             |                   |    |
| 12             | 4,880                                     | 35,9                                           |                  |                         |      |                 |                                   |                        |                                      |                |                                             |                   |    |
| 13             | 5,636                                     | 39,4                                           |                  |                         |      |                 |                                   |                        |                                      | Расчитать      |                                             |                   |    |
| 14             | 6,428                                     | 43,0                                           |                  |                         |      |                 |                                   |                        |                                      |                |                                             |                   |    |
| 15             | 7,253                                     | 46,6                                           |                  |                         |      |                 |                                   |                        |                                      |                |                                             |                   |    |
| 16             | 8,109                                     | 50,2                                           |                  |                         |      |                 |                                   |                        |                                      |                |                                             |                   |    |
| 17             | 8,995                                     | 53,8                                           |                  |                         |      |                 |                                   |                        |                                      |                |                                             |                   |    |
| 18             | 9,909                                     | 57,4                                           |                  |                         |      |                 | Объем (л)                         |                        |                                      |                |                                             |                   |    |
| 19             | 10,850                                    | 61,0                                           |                  |                         |      |                 | 120,000                           |                        |                                      |                |                                             |                   |    |
| 20             | 11,816                                    | 64,5                                           |                  |                         |      |                 |                                   |                        |                                      |                |                                             |                   |    |
| 21             | 12,808                                    | 68,1                                           |                  |                         |      |                 | 100,000                           |                        |                                      |                |                                             |                   |    |
| 22             | 13,822                                    | 71,7                                           |                  |                         |      |                 |                                   |                        |                                      |                |                                             |                   |    |
| 23             | 14,859                                    | 75,3                                           |                  |                         |      |                 | 80.000                            |                        |                                      |                |                                             |                   |    |
| 24             | 15,917                                    | 78,9                                           |                  |                         |      |                 | 60,000                            |                        |                                      |                |                                             |                   |    |
| 25             | 16,996                                    | 82,5                                           |                  |                         |      |                 |                                   |                        |                                      |                |                                             |                   |    |
| 26             | 18,093                                    | 86,1                                           |                  |                         |      |                 | 40,000                            |                        |                                      |                |                                             |                   |    |
| 27             | 19,209                                    | 89,6                                           |                  |                         |      |                 | 20,000                            |                        |                                      |                |                                             |                   |    |
| 28             | 20,343                                    | 93,2                                           |                  |                         |      |                 |                                   |                        |                                      |                |                                             |                   |    |
| 29             | 21,493                                    | 96,8                                           |                  |                         |      |                 | 0.000                             |                        |                                      |                |                                             |                   |    |
| 30             | 22,659                                    | 100,4                                          |                  |                         |      |                 | $\rightarrow$                     |                        | HAKARQ \$ \$ \$ \$ \$ \$ \$ \$ \$ \$ |                |                                             |                   |    |
| 31             | 23,840                                    | 104,0                                          |                  |                         |      |                 |                                   |                        |                                      |                |                                             |                   |    |
| 32             | 25,035                                    | 107,6                                          |                  |                         |      |                 |                                   |                        |                                      |                |                                             |                   |    |
| 55             | $\blacktriangleright$<br>$4 + 1$<br>Лист1 | $\sqrt{N}$ MCT3<br>Лист2                       | 匂                |                         |      |                 |                                   |                        | $\Box$                               | III            |                                             |                   | ÞП |

Puc.  $E.1$ 

Для цилиндрического газового баллона необходимо произвести следующие замеры (см. рис. Е.2):

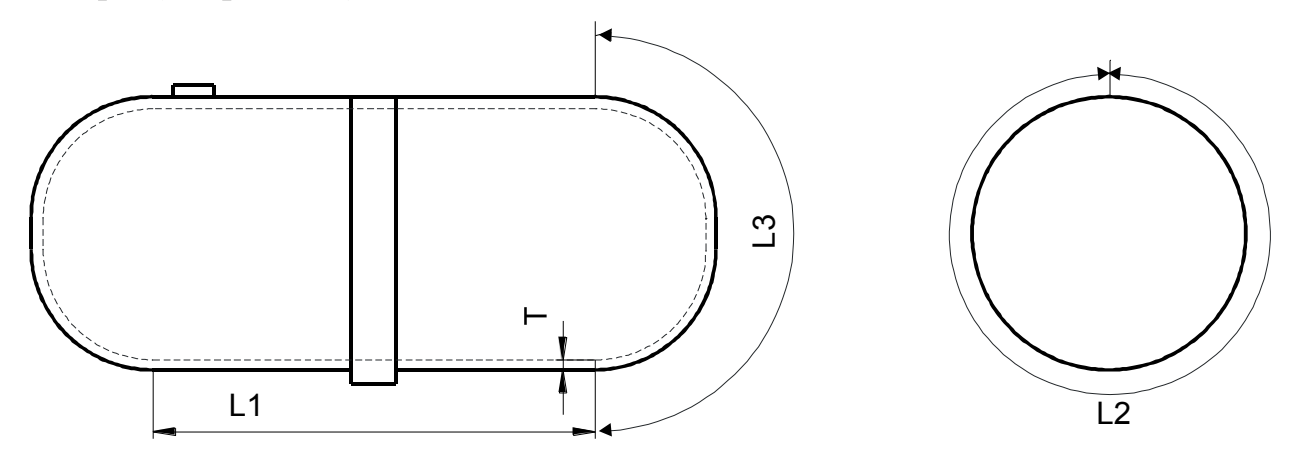

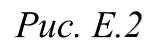

где L1 - Длина цилиндрической части баллона, мм;

- L2 Длина окружности (периметр) баллона, мм;
- L3 Длина скругленного торца баллона, мм;

Т - Толщина стенки баллона, мм.

Эти данные заносятся в одноименные ячейки I4-I7.

В поле N (ячейка I9) заносится необходимое количество точек тарировочной таблицы. Рекомедуемое количество - не менее 10. Чем больше точек, тем выше точность измерения. Максимальное количество точек -50.

Расчет тарировочной таблицы осуществляется по нажатию кнопки "Рассчитать".

Результат сохраняется в столбцах А-В:

Столбец А - Уровень топлива, л;

Столбец В - Высота уровня топлива, мм;

# ПРИЛОЖЕНИЕ Ж

# КРАТКОЕ РУКОВОДСТВО ПО УСТАНОВКЕ И РУЧНОЙ НАСТРОЙКЕ ДАТЧИКА ПРИ ПОМОЩИ ПРОГРАММЫ "US20 Install Service"

Установка и настройка датчика Sigma ULS4-20 производится при помощи программы US20 Install Sevice v.2.0.0.х или более поздней версии

После запуска программы, в разделе Port settings выбрать требуемый порт, скорость обмена и адрес устройства.

Датчик с заводскими установками имеет скорость обмена (**Baud rate** (bps)) – 19200 бит/с, сетевой адрес (Device adress) – 1.

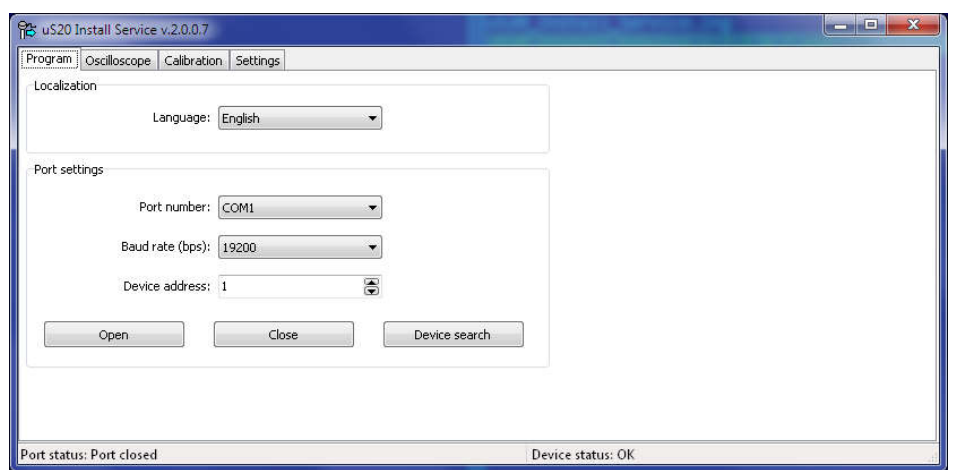

Для начала работы нажать на кнопку Open. Если настройки скорости обмена и сетевого адреса датчика неизвестны, то можно воспользоваться кнопкой Device **search**. При нажатии на эту кнопку программа посылает в порт запрос с широковещательным адресом.

#### Поиск места установки датчика

Поиск места установки датчика производится на вкладке Oscilloscope/Autotuning.

Для начала поиска необходимо нажать кнопку Step 1 и отслеживать уровень сигнала по шкале Signal level. Наилучшим местом установки датчика будет место с максимальным уровнем Signal level. По окончанию поиска снова нажать кнопку Step1.

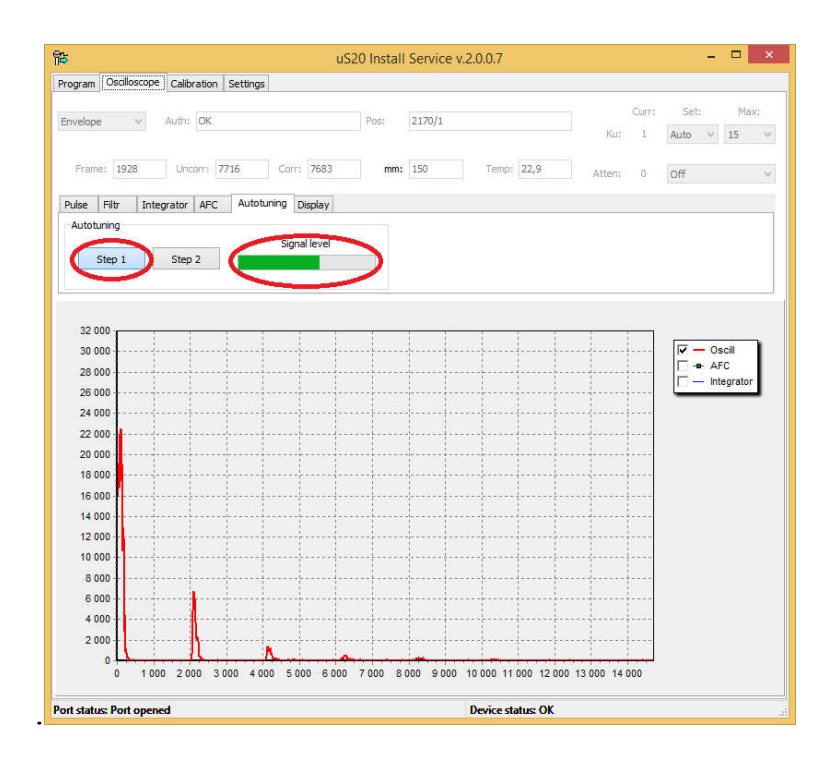

## Настройка датчика

Дальнейшая настройка датчика производится после установки шумопоглощающего материала и окончательного крепления измерителя датчика.

Для определения рабочей частоты сигнала произвести построение АЧХ системы датчик-бак. Перед построением АЧХ на вкладке Oscilloscope/Pulse установить частоту сигнала 2000 кГц и длительность 20 периодов. Параметр Atten установить в "On", а коэффициент усиления подобрать таким образом, чтобы амплитуда первого эхо-сигнала была в диапазоне 5000-20000.

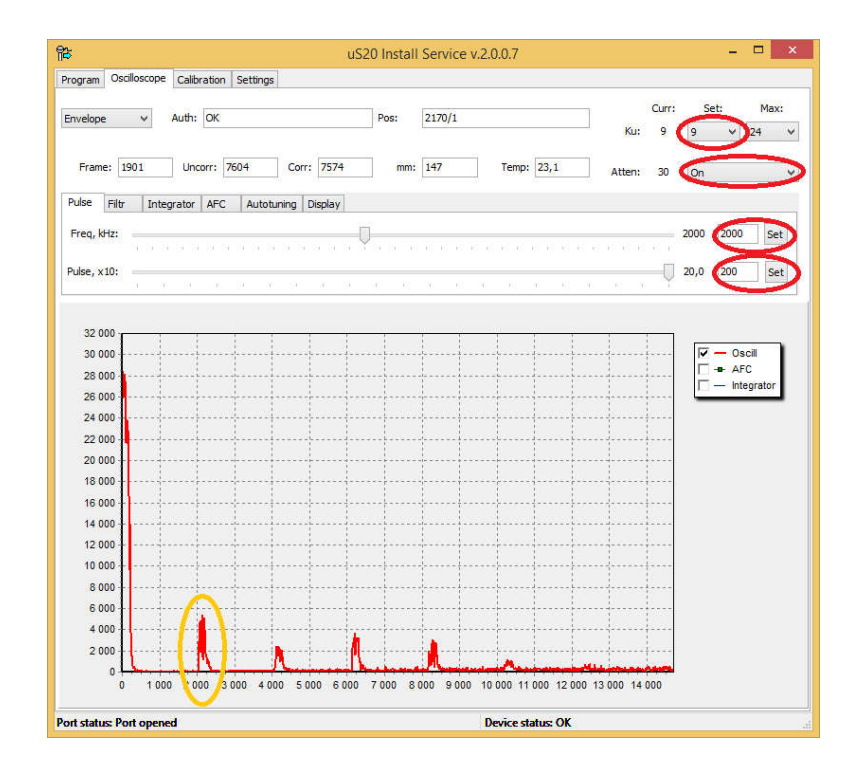

Далее на вкладке Filtr выбрать широкополосную фильтрацию (WideBand).

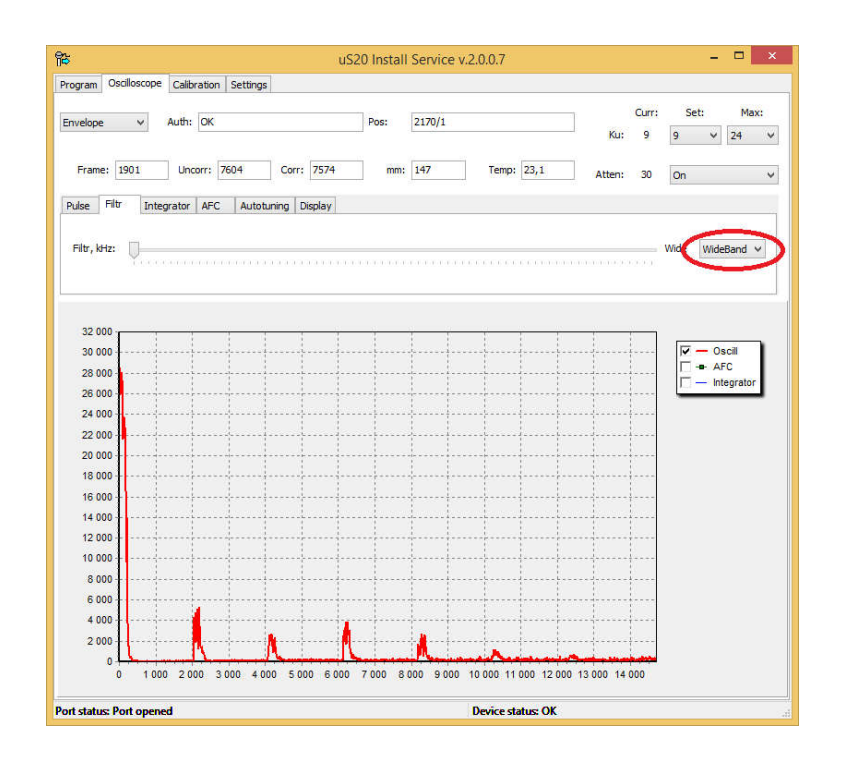

Построение АЧХ производится на вкладке АГС. На осциллограмме определить границы первого эхо-сигнала и ввести значение начала эхо-сигнала в поле Pulse begin и значение ширины эхо-сигнала в поле Pulse width. Значения начала и ширины эхо-сигнала вводить с запасом 100-300 единиц от границ сигнала.

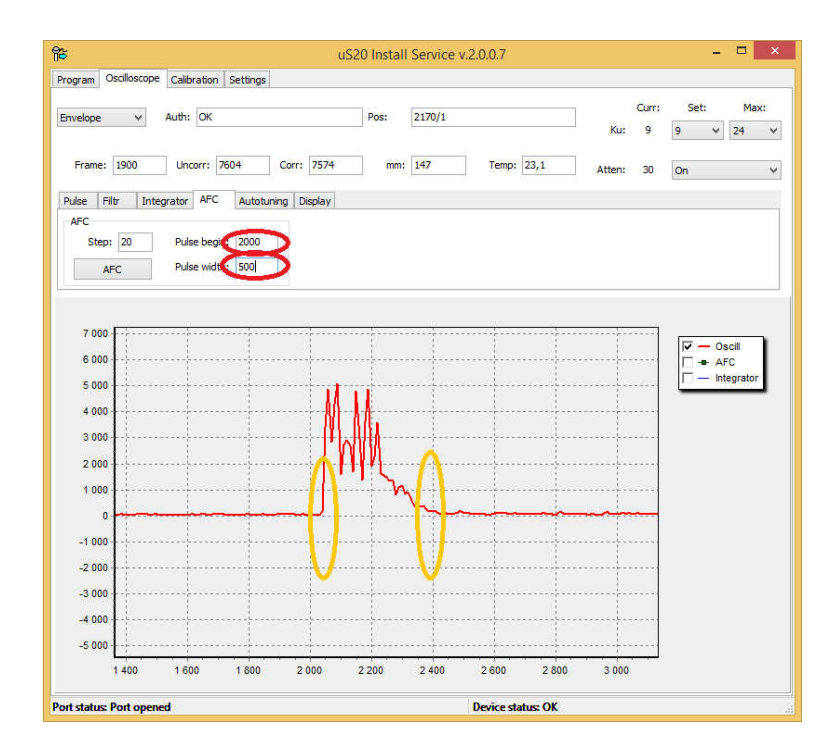

Для построения АЧХ нажать кнопку АFC, предварительно выбрав на графике осциллограммы отображение АЧХ.

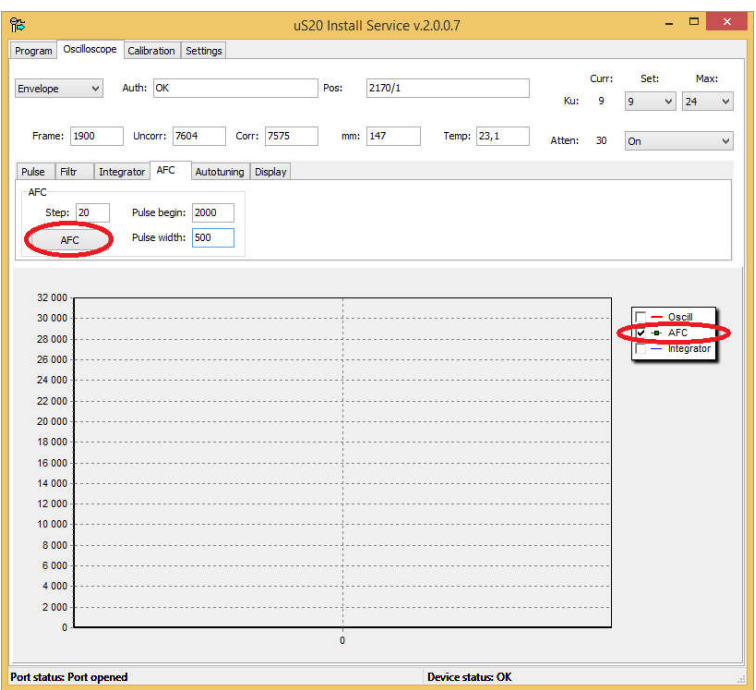

Окончание построения АЧХ сигнализируется сообщением «AFC Plot complete».

При превышении графиком уровня 20000 необходимо уменьшить коэффициент усиления (каждая ступень Ки изменяет коэф. усиления примерно в 1,5 раза) и построить АЧХ заново.

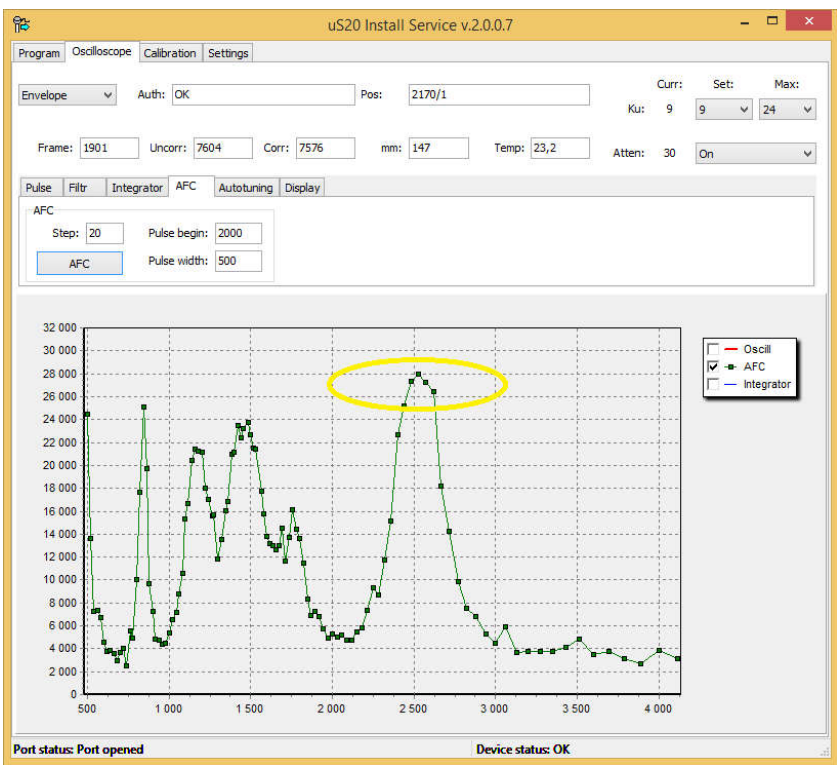

По графику АЧХ выбрать частоту с максимальной амплитудой сигнала. При наличии нескольких «горбов» АЧХ схожей амплитуды (в пределах 30%) выбор конкретного горба осуществляется по минимуму послезвона (см. след. пункт).

При равном уровне послезвона на разных «горбах» предпочтение следует

## отдать частоте, наиболее приближенной к 2000 кГц.

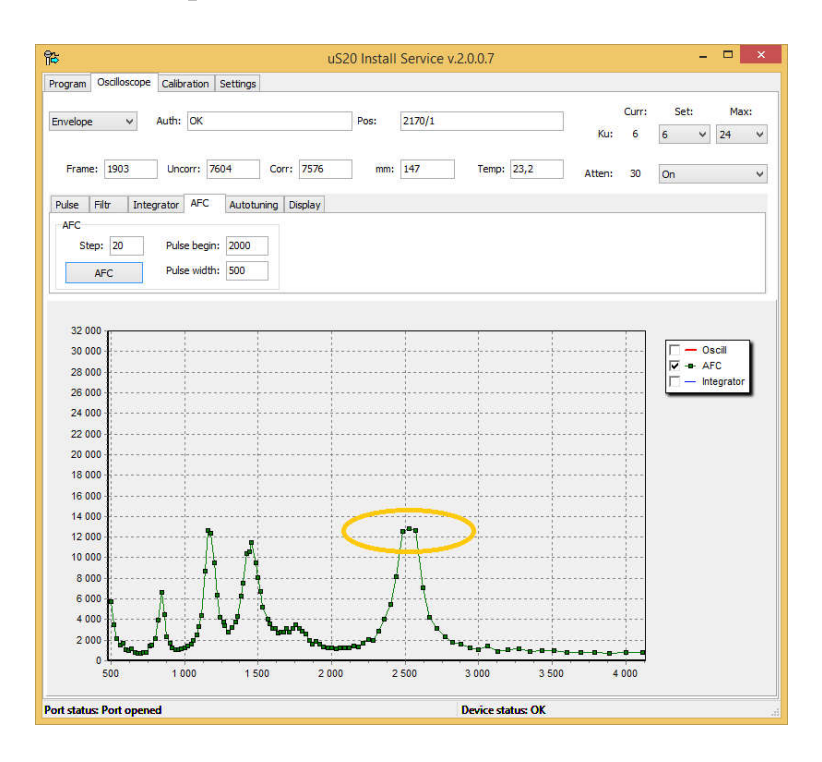

Выбранную частоту ввести в поле Freq на вкладке Pulse. А также перевести осциллограмму в режим Oscill.

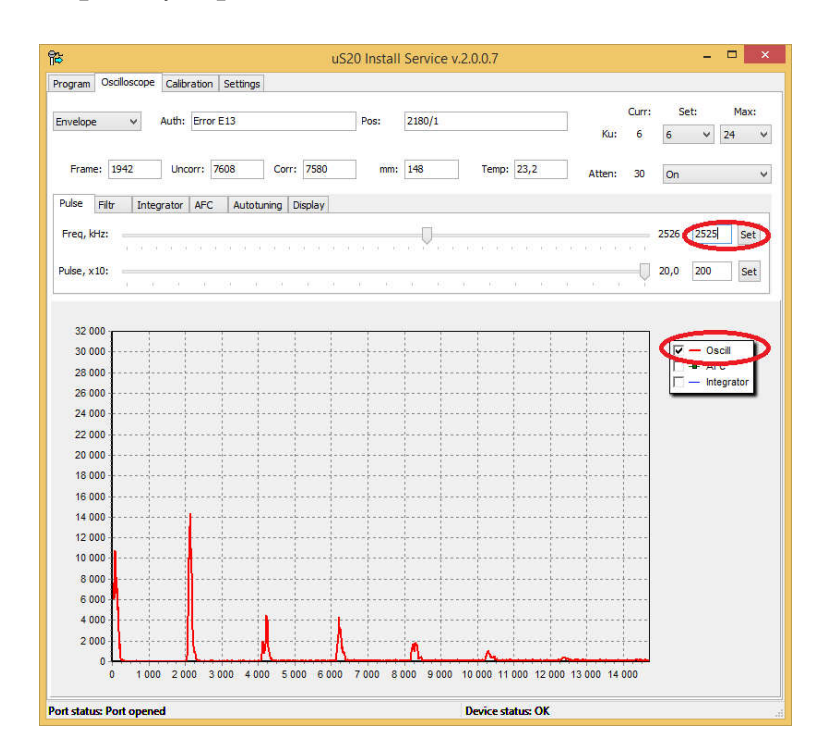

Для минимизации послезвона выбрать режим "Source", параметр Ku установить в "24" и Atten в "Off".

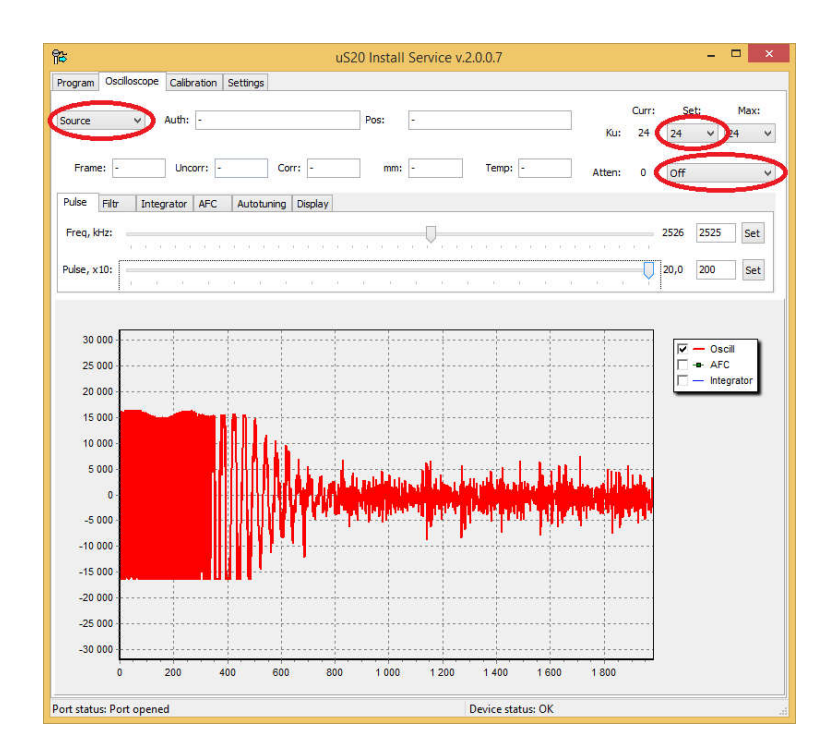

Изменяя параметр **Pulse** в пределах 10-20 периодов, необходимо добиться минимизации послезвона.

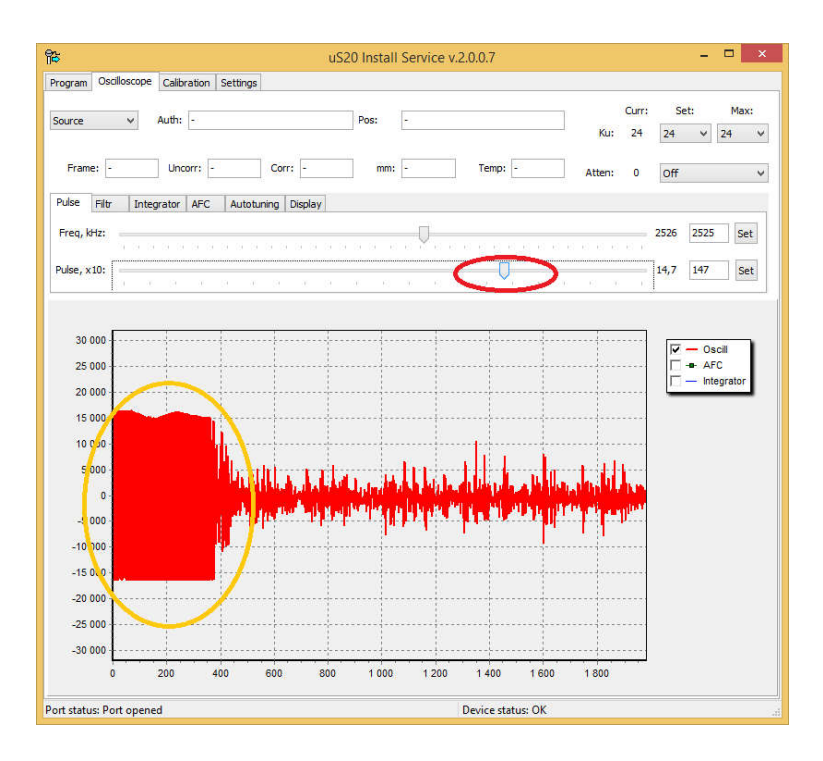

Настройка мертвой зоны производится на вкладке Integrator. Перед настройкой мертвой зоны необходимо установить параметр Atten в "On".

Параметр **DeadZone** определяется шириной послезвона по оси Х. Минимально допустимое значение параметра **DeadZone** 400 единиц. Приемлемым значением считается 500-700 единиц.

При превышении послезвоном 700 единиц, уменьшать параметр Ки (но не менее чем до 18 единиц) пока значение послезвона не достигнет 500-700 единиц.

Если при параметре Ки равном 18 значение послезвона превышает 700 единиц, то это значение вносится в параметр DeadZone. Запись значения DeadZone осуществляется нажатием кнопки Set.

Далее необходимо ограничить максимальный коэффициент усиления MaxKu.

Для этого в поле **MaxKu** необходимо ввести текущее значение **Ku**, или Unlim, ели текущий **Ku** равен 24.

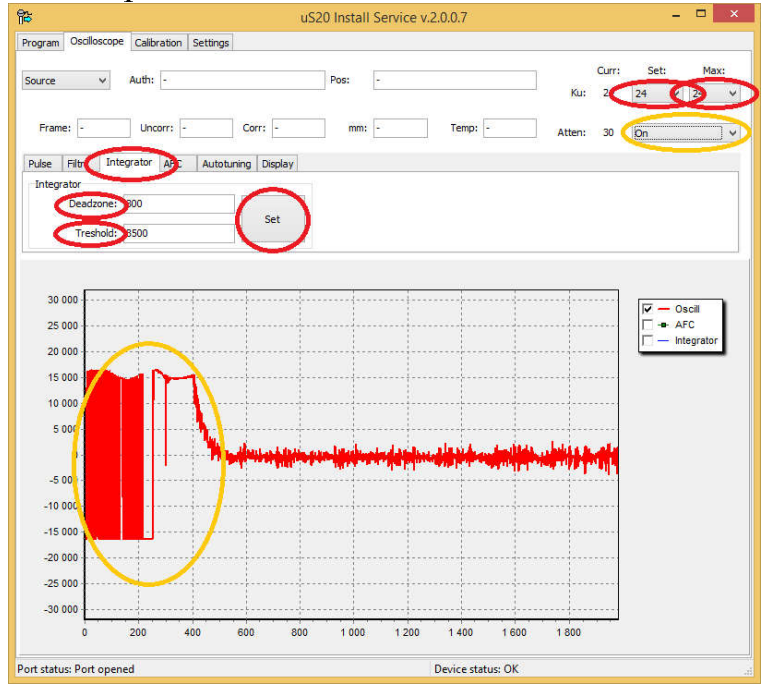

Далее на вкладке Filtr произвести настройку фильтра. Значение параметра Filtr подбирается максимально близким к значению параметра Freq на вкладке Pulse.

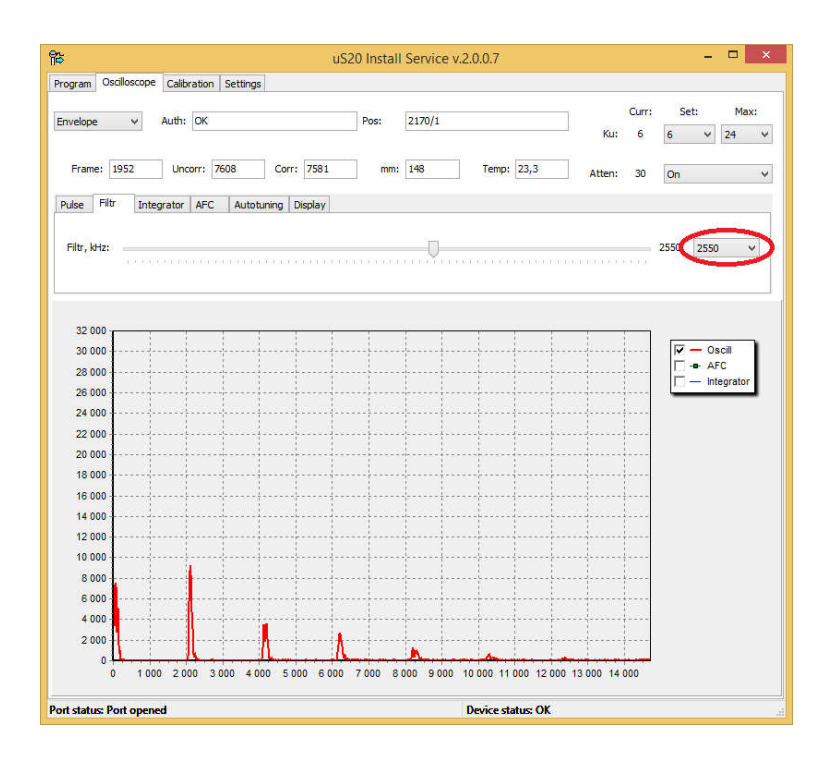

Далее необходимо установить параметр **Ku** в Auto и визуально оценить осциллограмму в режиме Envelope.

Осциллограмма должна иметь вид, схожий с рисунком (периодичная серия затухающих эхо-сигналов)

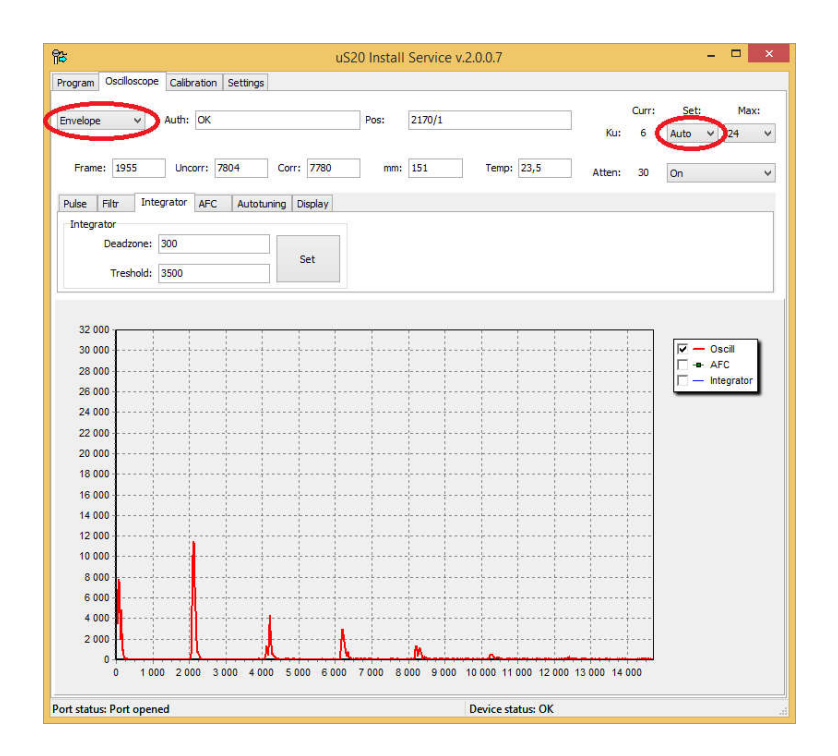

# Перейти на вкладку Тарирование.

Тарирование производится отдельной процедурой согласно инструкции по монтажу.

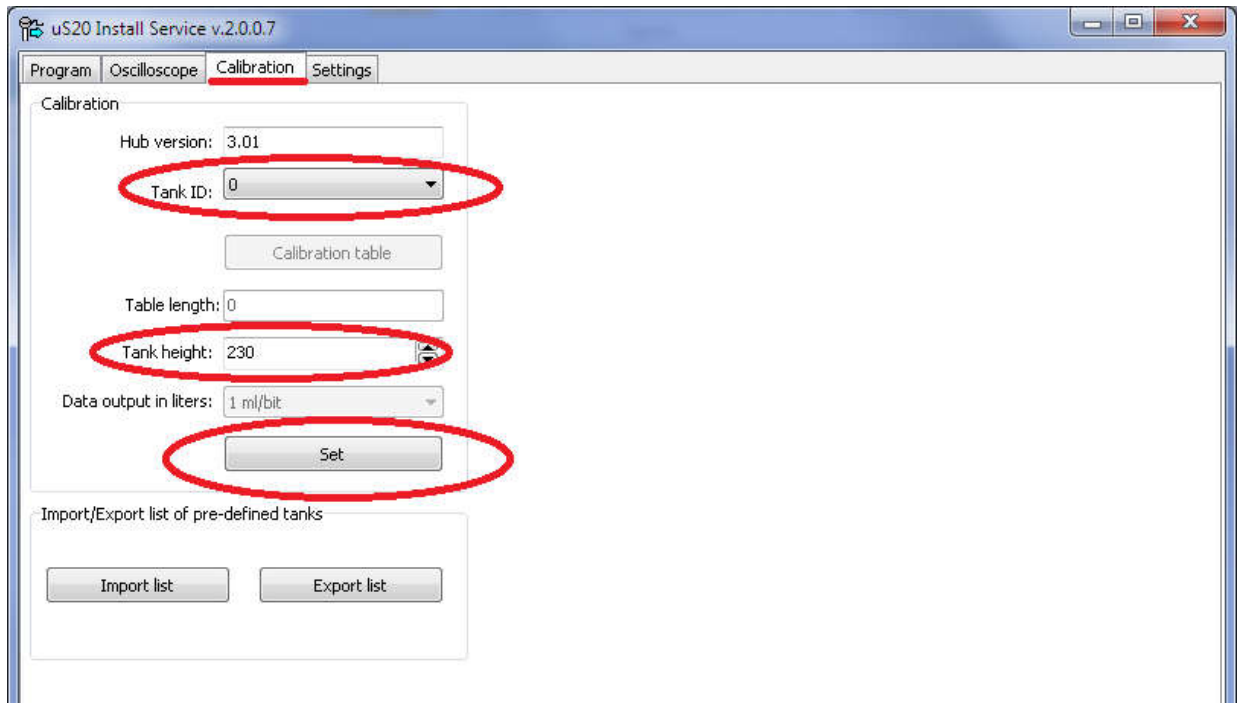

Tank ID - "0", если тарировочная таблица не была загруженная в датчик Sigma ULSx.

Tank ID - "1" если тарировочная таблица была загружена в датчик Sigma ULSx.

Высота бака измеряется рулеткой.

# ВНИМАНИЕ! Не забывать нажимать кнопку Set!

# Перейти на вкладку Settings.

Обязательно выбрать тип топлива Fuel type, другие настройки изменить при необходимости.

# Нажать Write.

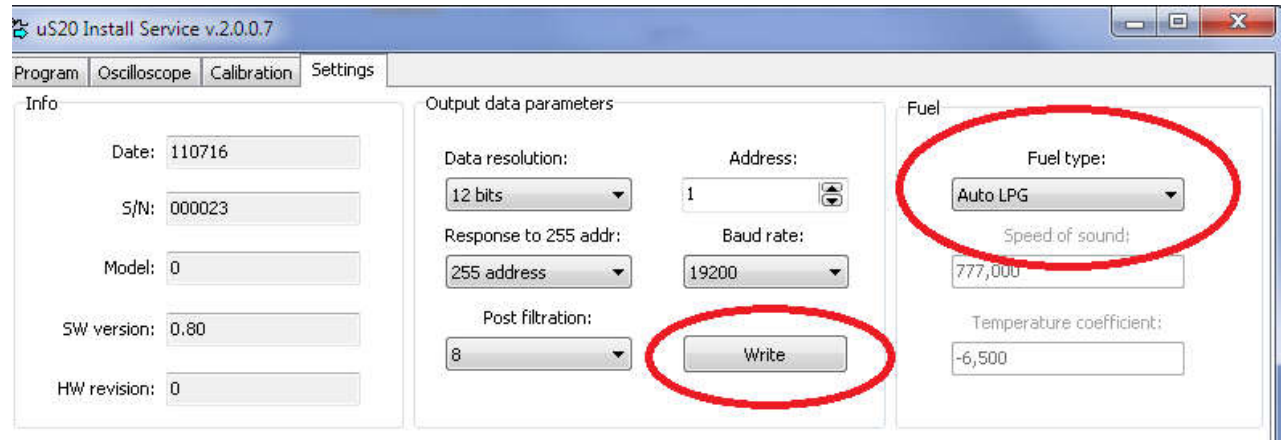